### **Katona, Zoran**

#### **Master's thesis / Diplomski rad**

**2022**

*Degree Grantor / Ustanova koja je dodijelila akademski / stručni stupanj:* **Josip Juraj Strossmayer University of Osijek, Faculty of Electrical Engineering, Computer Science and Information Technology Osijek / Sveučilište Josipa Jurja Strossmayera u Osijeku, Fakultet elektrotehnike, računarstva i informacijskih tehnologija Osijek**

*Permanent link / Trajna poveznica:* <https://urn.nsk.hr/urn:nbn:hr:200:772874>

*Rights / Prava:* [In copyright](http://rightsstatements.org/vocab/InC/1.0/) / [Zaštićeno autorskim pravom.](http://rightsstatements.org/vocab/InC/1.0/)

*Download date / Datum preuzimanja:* **2025-01-01**

*Repository / Repozitorij:*

[Faculty of Electrical Engineering, Computer Science](https://repozitorij.etfos.hr) [and Information Technology Osijek](https://repozitorij.etfos.hr)

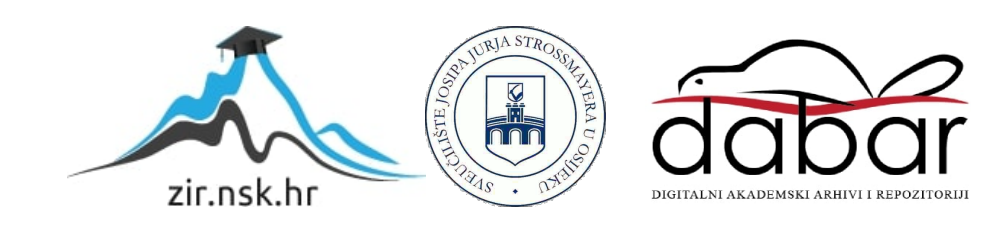

## **SVEUČILIŠTE JOSIPA JURJA STROSSMAYERA U OSIJEKU**

## **FAKULTET ELEKTROTEHNIKE, RAČUNARSTVA I INFORMACIJSKIH TEHNOLOGIJA**

**Sveučilišni studij**

# **PROJEKTIRANJE U PROGRAMSKOM PAKETU EPLAN**

**Diplomski rad**

**Zoran Katona**

**Osijek, 2022.**

# SADRŽAJ

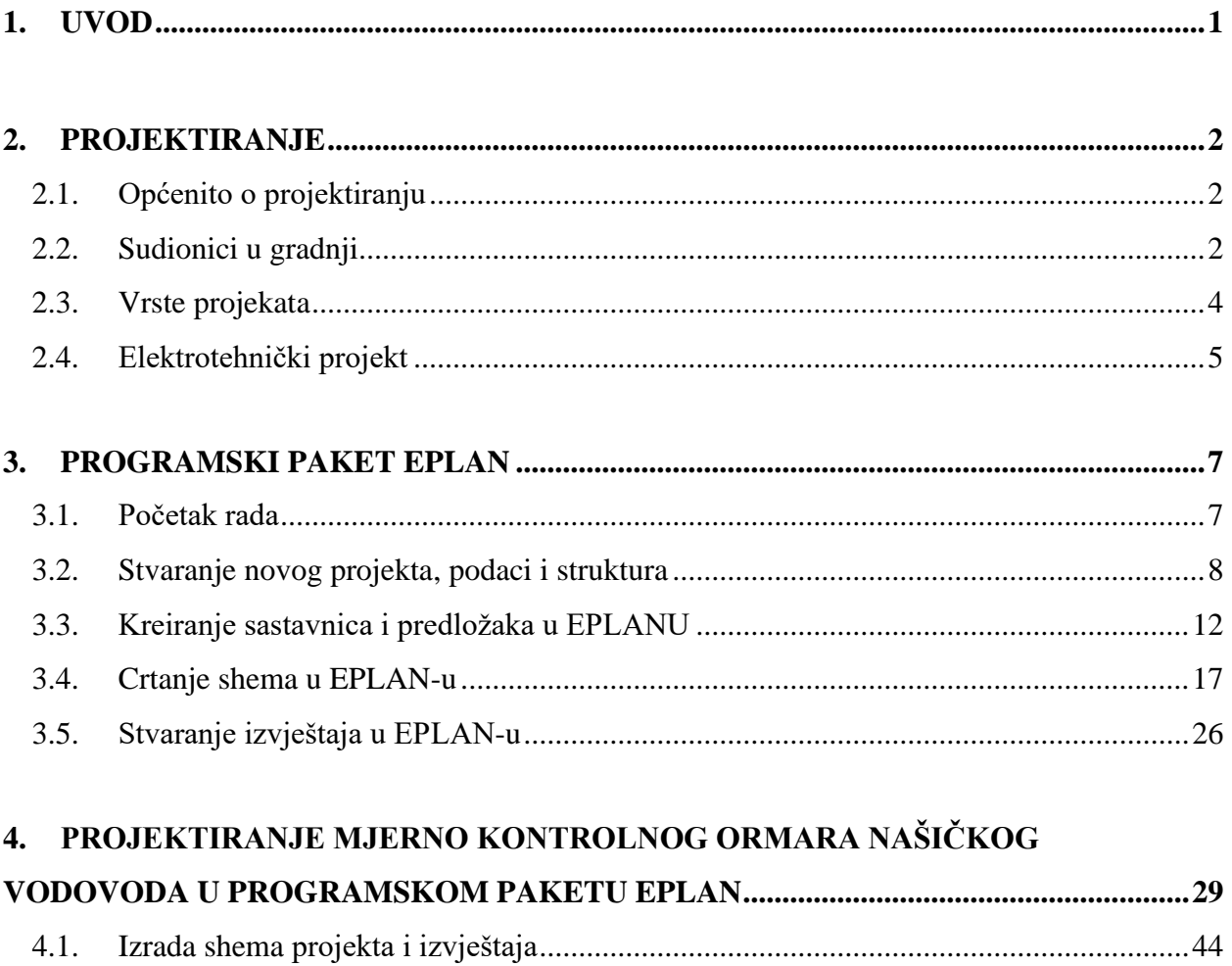

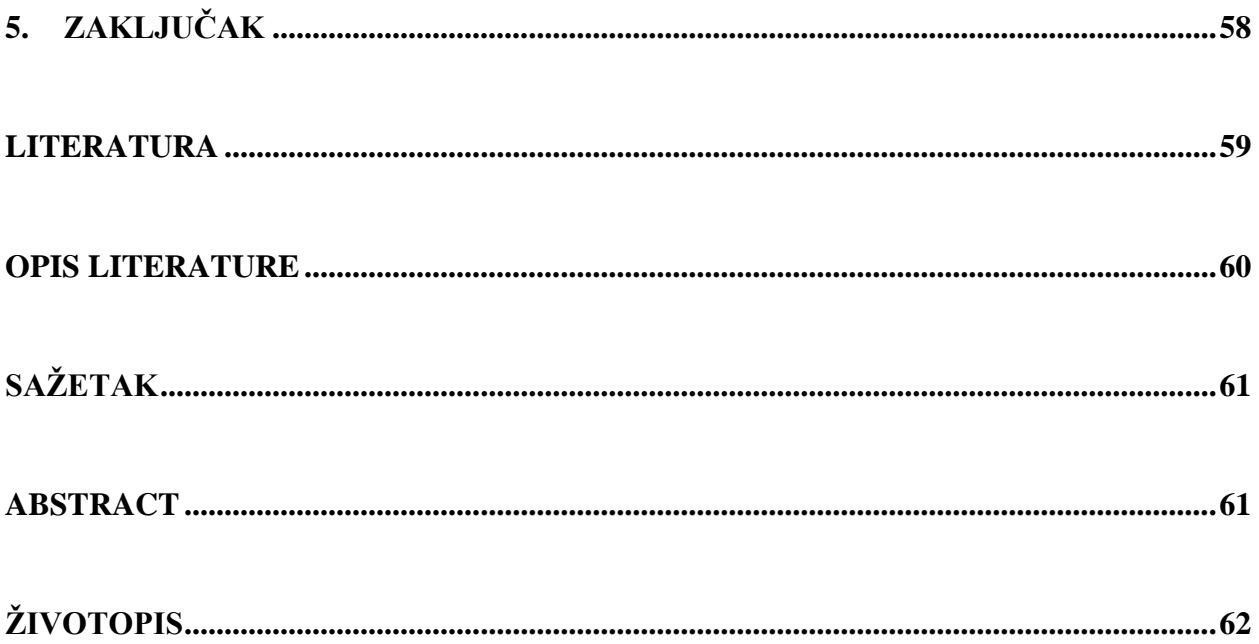

#### <span id="page-4-0"></span>**1. UVOD**

Zadatak ovog diplomskog rada je objasniti i primjerom pobliže prikazati projektiranje u programskom paketu EPLAN. Programski paket EPLAN je jedan od najpoznatijih programa za projektiranje određenih električnih instalacija za neki objekt i nudi niz mogućnosti koje olakšavaju posao osobi koja izrađuje dokumentaciju za određeni projekt.

U ovom radu se govori o projektiranju općenito, pobliže se predstavlja programski paket EPLAN te se na posljetku prikazuje projekt Našičkog vodovoda koji je izrađen u navedenom programskom paketu.

Prvi dio ovog rada objašnjava uvjete koje određena osoba mora zadovoljavati kako bi mogla obavljati poslove projektiranja, tko su sve sudionici u gradnji, koje vrste projekata postoje te se pobliže predstavlja izrada elektrotehničkog projekta. Drugi dio opisuje programski paket EPLAN, rad u njemu i upute kako ga koristiti, a u trećem dijelu ovoga rada prikazuje korištenje ovog programskog paketa na konkretnom primjeru.

### <span id="page-5-0"></span>**2. PROJEKTIRANJE**

#### <span id="page-5-1"></span>**2.1. Općenito o projektiranju**

Prema Zakonu o poslovima i djelatnostima prostornog uređenja i gradnje, obavljanje poslova projektiranja se definira kao obavljanje svih poslova u izradi idejnog, glavnog, izvedbenog i tipskog projekta, projekta uklanjanja građevine i projekt postojećeg stanja građevine, te utvrđivanje ispunjavanja temeljnih zahtjeva za građevinu, prema propisanim posebnim zakonima kojima se uređuje područje prostornog uređenja i područje gradnje, te propisima donesenim na temelju tih zakona.

Temeljni zahtjevi za građevinu su definirani Zakonom o gradnji, a odnose se na mehaničku otpornost i stabilnost, sigurnost u slučaju požara, higijenu, zdravlje i okoliš, sigurnost i pristupačnost tijekom uporabe, zaštitu od buke, gospodarenje energijom i očuvanje topline. Svaka građevina, ovisno o svojoj namjeni, mora biti projektirana i izgrađena na način da tijekom svog trajanja ispunjava temeljne zahtjeve za građevinu [2].

U projektiranju, osim u izuzetcima, sudjeluju četiri struke: arhitektonska, građevinska, elektrotehnička i strojarska. Svaka od navedenih struka stvara svoju mapu koji postaje jedna od mapa cjelokupnog projekta za građevinu koja se projektira.

#### <span id="page-5-2"></span>**2.2. Sudionici u gradnji**

Zakon o gradnji pojam gradnja definira kao projektiranje i građenje građevina te stručni nadzor građenja, a pojam građenje izvedba građevinskih i drugih radova (pripremni, zemljani, konstrukcijski, završni te ugradnja građevnih proizvoda, opreme ili postrojenja) kojima se gradi nova građevina, rekonstruira, održava ili uklanja postojeća građevina [2].

Posao gradnje, tj. projektiranja i građenja građevine zbog niza poslova koji se međusobno nadovezuju i nadopunjavaju, dijeli osobe koje su sudionici u njezinom procesu prema njihovim ulogama prilikom gradnje. Sudionici u gradnji su investitor, projektant, izvođač, nadzorni inženjer i revident [2]. Zakon o gradnji točno definira svakog sudionika i njegove zadaće.

Investitor je pravna ili fizička osoba u čije ime se gradi građevina [2] ili jednostavno rečeno, osoba koja se odlučila na investiciju gradnje i koja poslove pisanim ugovorima povjerava osobama koje ispunjavaju uvjete za obavljanje djelatnosti projektiranja, kontrole i nostrifikacije projekta, građenja i stručnog nadzora građenja.

Projektant je fizička osoba koja prema posebnom zakonu ima pravo uporabe strukovnog naziva ovlašteni arhitekt ili ovlašteni inženjer [2], a to znači da je osoba koja obavlja poslove projektiranja završila potreban studij i položila stručni ispit te time stekla uvjete za samostalni rad u poslovima projektiranja. Odgovornost projektanta je da projekt koji je izradio ispunjava propisane uvjete [2], temeljne zahtjeve za građevinu, da je građevina u skladu sa uvjetima za građenje [2] propisanima prostornim planom i/ili lokacijskom dozvolom i druge propisane zahtjeve i uvjete.

Izvođača Zakon o gradnji definira kao osobu koja gradi ili izvodi pojedine radove na građevini za koje mora ispunjavati uvjete za obavljanje djelatnosti građenja prema posebnom zakonu [2]. Izvođač gradi prema projektu, a na temelju važeće građevinske dozvole i na odgovornost investitora koji je prijavio građenje nadležnim institucijama.

Nadzorni inženjer je fizička osoba koja je položila stručni ispit te u ime investitora provodi stručni naziv građenja. Zadaće nadzornog inženjera su nadzirati građenje kako bi bilo u skladu sa građevinskom dozvolom, tj. glavnim projektom, te posebnim propisima i pravilima struke, utvrditi da li izvođač ispunjava uvjete za građenje ili pojedine radove, je li iskolčenje obavila osoba sa uvjetima za obavljanje istog, odrediti provedbu kontrolnih ispitivanja u svrhu dokazivanja ispunjavanja temeljnih uvjeta za građevinu i drugih zahtjeva predviđenih glavnim projektom, upoznati investitora sa svim nedostacima i/ili nepravilnostima u glavnom projektu i tijekom građenja, te poduzetim mjerama, i na kraju, sastaviti završno izvješće o izvedbi građevine [2].

Revident je fizička osoba koja je ovlaštena za kontrolu projekata i koja odgovara da je projekt ili neki njegov dio u skladu sa zahtjevima Zakona o gradnji te posebnih zakona i propisa, tehničkih specifikacija i pravila struke [2].

Kako ne bi dolazilo do sukoba interesa i bilo kakvog povlašćivanja tijekom obavljanja poslova gradnje, Zakon o gradnji propisuje i situacije u kojima pojedina osoba može, tj. ne može imati više uloga sudionika u gradnji. Tako investitor može biti ujedno i izvođač, ako ima potrebne uvjete za izvođenje radova, ali stručni nadzor mora povjeriti drugoj osobi koja ispunjava uvjete [2]. Za određene građevine, investitor može i sam izraditi arhitektonski, tj. građevinski projekt i obavljati nadzor, naravno, ukoliko ima potrebne uvjete za obavljanje tih poslova. Jednako tako, stručni nadzor građenja ne može obavljati osoba koja je zaposlenih izvođača radova na toj građevini, a revident ne može obavljati kontrolu projekta u čijoj je izradi sudjelovao i/ili koji je izrađen ili nostrificiran u tvrtki u kojoj je taj revident zaposlen.

#### <span id="page-7-0"></span>**2.3. Vrste projekata**

Projekti se izrađuju od strane ovlaštenih projektanata, tj. arhitekata i moraju biti u skladu sa zakonima, propisima i pravilima struke. Dijele se na nekoliko vrsta, ovisno o svojoj namjeni i vrsti razrade, a izrađuju se za određenu građevinu i vrijede samo za nju. Svaki projekt se izrađuje na način da je onemogućena promjena njihova sadržaja, tj. zamjena njihovih dijelova.

Zakon o gradnji projekte razvrstava na glavni projekt, izvedbeni projekt, tipski projekt i projekt uklanjanja građevine.

Glavni projekt je skup međusobno usklađenih projekata kojima se daje tehničko rješenje građevine i dokazuje ispunjavanje temeljnih zahtjeva za građevinu te drugih propisanih i određenih zahtjeva i uvjeta [2]. Ovisno o vrsti građevine za koju se glavni projekt izrađuje, on sadrži mapu arhitektonskog projekta, građevinskog projekta, elektrotehničkog projekta i strojarskog projekta [2], a često, ako to određeni zakon ili propis zahtjeva, i pojedini elaborat koji prethodi izradi mape određenog projekta poput krajobraznog, geomehaničkog, konzervatorskog, prometnog elaborata, elaborata tehničko-tehnološkog rješenja, zaštite od buke i sličnih. U glavnom projektu se razrađuje idejna varijanta građevine te se po njemu izvode radovi. Također, glavnim projektom se ishodi građevinska dozvola.

Izvedbeni projekt je, kako sam naziv kaže, projekt koji razrađuje tehničko rješenje dano glavnim projektom pa ne smije biti izrađen protivno njemu [2]. On se može koristiti kao uputstvo ili vodič za majstore i izvođače prilikom izvođenja građevine za koju je napravljen. Njegova izvedba je obavezna samo za građevine od državnog interesa tako da se izrađuje ako investitor i projektant ugovore njegovu izradu.

Projekt uklanjanja građevine je projekt koji razrađuje rješenja, postupak i sve radnje i zahtjeve koji prethode uklanjanju određene građevine ili njezina dijela. U njemu se posebno razrađuje utjecaj zahvata na sigurnost ljudi i okoliša te gospodarenje građevinskim otpadom.

Tipski projekt se izrađuje za predgotovljene dijelove građevine za koje je dokazano da se izvode prema zakonu i postoji rješenje od ministarstva pa sve to nije potrebno ponovno dokazivati u glavnom projektu. Njima se projektiraju višenamjenski objekti koji mogu biti na jednoj ili više lokacija, primjerice izrada kioska.

### <span id="page-8-0"></span>**2.4. Elektrotehnički projekt**

Elektrotehnički projekt je, kako je već spomenuto, jedna od mapa cjelokupnog projekta. U njemu se nalaze opisani, objašnjeni i prikazani svi bitni zahtjevi za izradu elektrotehničkih instalacija građevine za koju se projekt izrađuje prema zakonima, propisima i pravilnicima. Elektrotehnički projekt izrađuje osoba koja je završila elektrotehnički fakultet i ima stečen naziv ovlašteni inženjer elektrotehnike.

Mapu elektrotehničkog dijela možemo podijeliti na tri glavna dijela: opći dio, tekstualni dio i grafički dio [4]. Opći dio sadrži naslovnicu projekta, popis svih projektanata i suradnika, popis svih mapa projekta, izjavu projektanta, njegovo rješenje o stečenom ovlaštenju, izvadak iz sudskog registra tvrtke, te posebne uvjete za građevinu koje utvrđuju i izdaju javnopravna tijela primjerice elektroenergetska suglasnost izdana od strane Hrvatske elektroprivrede u kojoj su navedeni uvjeti priključenja građevine na elektroenergetsku mrežu. Naslovnica obavezno mora sadržavati podatke o investitoru, građevini koja se projektira (naziv, lokacija), vrsti zahvata u prostoru, vrstu projekta i njegovu strukovnu odrednicu (u ovom slučaju je to elektrotehnički), zajedničku oznaku projekta, oznaku i redni broj mape, podatke o projektantskom uredu, podatke o projektantu, mjesto i datum te dio kvalificirani potpis projektanta i glavnog projektanta [4].

Tekstualni dio je dio u kojem su opisani svi tehnički, tehnološki i drugi zahtjevi popraćeni podacima, proračunima i rješenjima kojima se dokazuje ispunjavanje temeljnih zahtjeva za građevinu te drugi zahtjevi i uvjeti koje ta građevina treba ispunjavati. Uz tehnički opis, te dokaze o ispunjavanju propisanih zahtjeva u obliku proračuna i sličnog, tekstualni dio sadrži i opisan program kontrole i osiguranja kvalitete, posebne uvjete građenja i gospodarenja građevnim otpadom te iskazane troškove građenja.

Grafički dio se sastoji od grafičkih prikaza tlocrta građevine kao što su smještaj građevine u prostoru (situacija) te prikaz temelja, etaža i krovnih ploha građevine u koje su položajno ucrtane projektirane instalacije poput rasvjetnih tijela, sve vrste priključnica, gromobranske instalacije… Osim tlocrta, tu su i bokocrti, točnije, prikazi pročelja građevine u slučaju da je potrebno prikazati određenu instalaciju na ovaj način (gromobranska instalacija), ali i razne blok sheme, jednopolne sheme razdjelnica i slične koje razrađuju električne instalacije.

Opisane električne instalacije i svi njezini dijelovi moraju biti usklađeni s tehnološkim i funkcionalnim zahtjevima i sa drugim značajkama građevine. To znači da se projektant treba pridržavati zakona, pravilnika, propisa, normi i pravila struke prilikom projektiranja ali i mapu svoga dijela projekta uskladiti sa ostalim mapama od kojih se projekt neke građevine sastoji.

#### <span id="page-10-0"></span>**3. PROGRAMSKI PAKET EPLAN**

EPLAN Electric P8 je dosljedan, integriran i brz inženjerski sustav za planiranje i projektiranje elektrotehničkih nacrta za strojeve i sustave postrojenja [1]. Softver podržava širok raspon inženjerskih metoda: od ručne izrade do standardiziranih pristupa temeljenih na predlošku. Projektni podaci, jednom uneseni u shemu, postaju temelj za automatizirano dovršavanje dokumentacije sustava strojeva i postrojenja. Ukratko, EPLAN Electric P8 nudi vam mnogo više od "samo" crtanja shema i dijagrama strujnih krugova.

#### <span id="page-10-1"></span>**3.1. Početak rada**

instalacije, prilikom prvog pokretanja programa, pojavljuje se prozor u kojemu korisnik može odabrati opseg izbornika koje su mu ponuđene u tri razine: početna (eng. *Beginner*) koja nudi samo osnovne izbornike koji omogućuju grafičko crtanje projekta i rad općenito, napredna (*Advanced*) sa opsežnijim opcijama prikaza ili iskusna razina (*Expert*) u kojoj su dostupni svi izbornici i funkcije. Svoj se odabir potvrđuje klikom na OK.

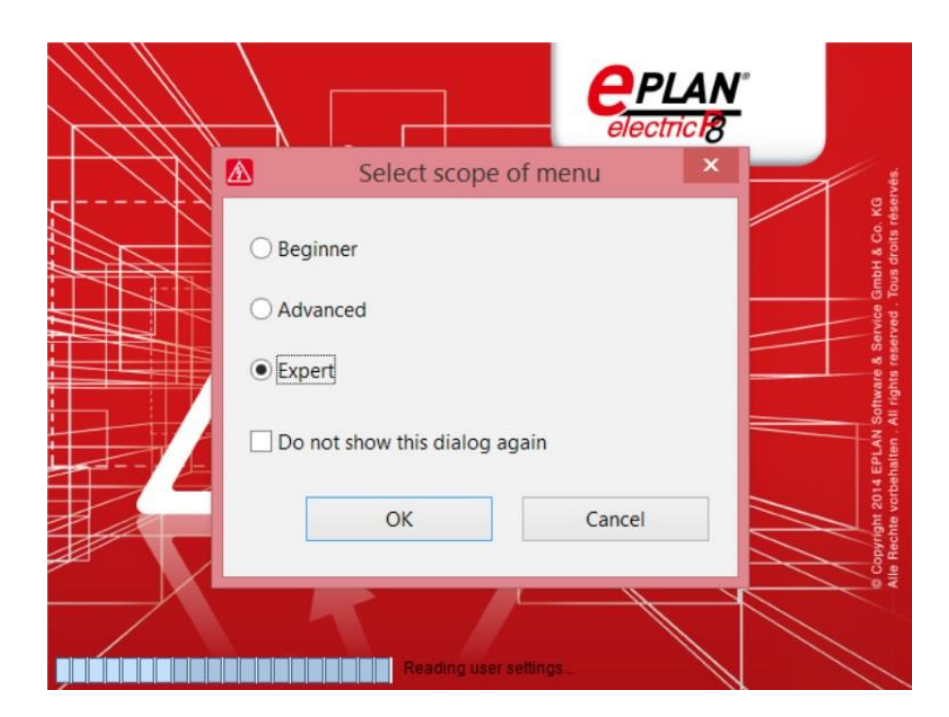

**Slika 3.1.** *Pokretanje programa EPLAN po prvi put*

Ukoliko korisnik odabere opciju poništi (eng. *Cancel*), neće biti odabrana niti jedna razina i EPLAN će se pokrenuti u svom općenitom sučelju. Jednom odabrane razine se više ne mogu mijenjati ili proširivati. Pri svakom sljedećem pokretanju, otvorit će se glavni prozor programa EPLAN.

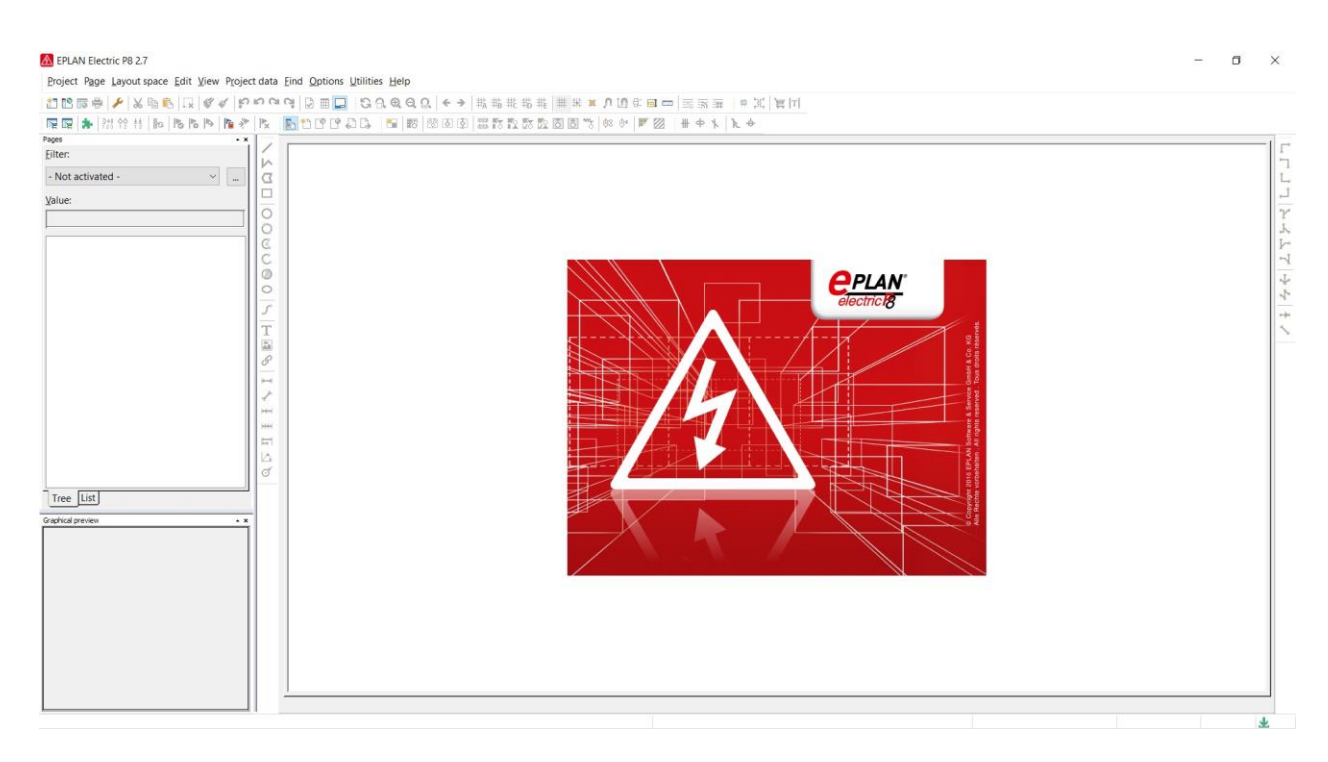

**Slika 3.2.** *Glavni prozor programa EPLAN*

Glavni prozor programa se sastoji od prozora modeliranja na kojem je EPLANov znak prije nego se otvori radni list, trake sa alatima poviše kojih se nalaze kartice sa opcijama programa, a uz lijevi rub se nalazi prostor za navigator stranica (*Page Navigator*) gdje su smješteni prozor prikaza stranica programa i ispod prozor pregleda istih. Opciju navigatora stranica je moguće isključiti na kartici *Page* zatim *Navigator*.

#### <span id="page-11-0"></span>**3.2. Stvaranje novog projekta, podaci i struktura**

Projektiranje električnih shema u EPLAN-u se sastoji od stvaranja listova, poput crtnja shema rukom po papiru. Da bi se kreirao novi projekt potrebno je na kartici *Project* odabrati *New*. Otvorit će se prozor u kojem se upisuje željeni naziv projekta (*Project name*), a zatim odabrati predložak po kojemu će se kreirati novi projekt (*Template*). Program ponudi nekoliko opcija predložaka, korisnik odabere jedan od njih, otvara da i potvrđuje klikom na OK.

Kako se svaki novi projekt stvara na temelju predloška, korisnik ima mogućnost kreirati vlastiti predložak u da željena oblika: *Project template* i *Basic project*. Predložak projekta sadrži unaprijed konfigurirane vrijednosti. Kasnije, kada se koristiti za izradu novog projekta, struktura projekta i stranice se mogu promijeniti samo jednom. Osnovni projekt je unaprijed postavljenih postavki korisnika kao što su postavke stranica, primjeri stranica, predlošci izvješća, razni podaci i slično o čemu će se govoriti dalje u ovom radu. U projektu stvorenom iz osnovnog projekta, struktura projekta i stranice su fiksne i mogu se više ne modificirati.

Korisnik može stvoriti vlastiti osnovni projekt (*Basic project*) koji će imati njegove postavke i sadržavati stranice koje mu mogu poslužiti kao predlošci za izradu električnih shema jer na taj način olakšava posao i štedi vrijeme provedeno na nekom projektu za koji izrađuje električne sheme. Ovo je posebno korisno projektantima koji se bave određenim područjem elektrotehnike, primjerice upravljanjem, gdje su razrađene sheme često gotovo identične ili manjih izmjena.

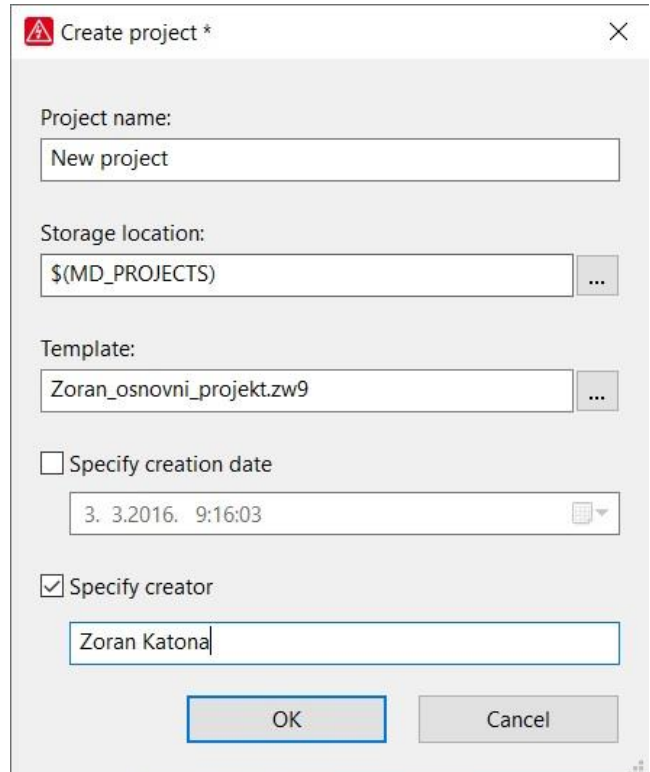

**Slika 3.3.** *Otvaranje novog projekta korištenjem vlastitog osnovnog projekta*

Nakon kreiranja novog projekta, unose se podaci o projektu putem kartice *Project* i zatim *Properties*. Otvara se prozor u kojem su navedene kartice *Properties*, *Statistics*, *Structure* i *Status*. Korisniku je važno unijeti podatke o projektu u kartici *Properties* te postaviti strukturu projekta u kartici *Structure*, ako već nije prilikom stvaranja svog predloška, tj. osnovnog projekta.

Podaci o projektu su važni jer se oni pojavljuju u sastavnici projekta ali i u različitim izvještajima koje programski paket EPLAN omogućava. Korisnik sam postavlja ispis određenog podataka o projektu prilikom stvaranja sastavnice ili kreiranja predloška nekog od izvještaja.

Struktura projekta je definirana stablom sa prefiksima  $=$ , + i &. Projektanti elektrotehničke struke često strukturu definiraju na način da najviša lokacija = bude zahvatom obuhvaćena građevina ili čestica zahvata, oznakom + se označi elektro-ormar unutar te građevine, a potom se sa & definiraju određene vrste stranica kao što su tropolne sheme. Prema normi IEC 61355-1 "Klasifikacija i označavanje dokumenata za postrojenja, sustave i opremu" navedena su pravila i smjernice za jedinstvenu klasifikaciju i identifikaciju dokumenata na temelju njihovog karakterističnog sadržaja informacija. Oznake koje se najčešće koriste su AA za naslovnu stranicu, AB za popis dokumenata, FS za sheme povezivanja, MA za priključne planove…

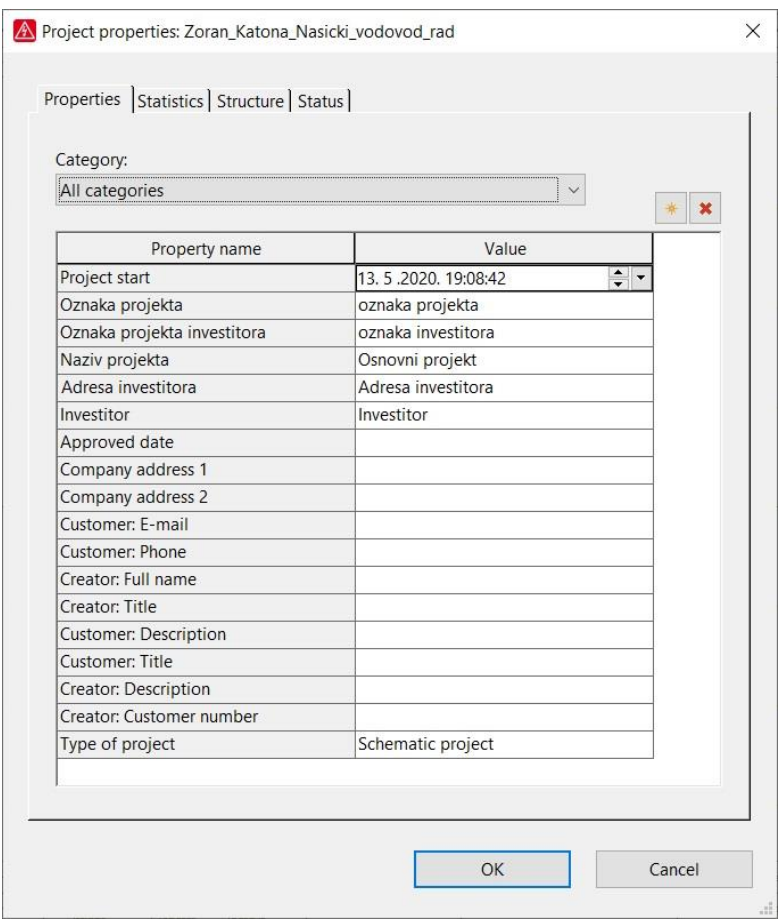

**Slika 3.4.** *Podaci o projektu*

Nova stranica, tj. novi list projekta se dodaje pomoću kartice *Page* na alatnoj traci, zatim *New* ili pomoću desnog klika mišem na stablo projekta i zatim iz padajućeg izbornika odabrati *New*. Zatim u prozoru podataka nove stranice upisuju podaci o njoj poput naziva lista, datuma, imena i prezimena osobe koja ju je izradila, odabiru struktura stranice i vrsta lista.

Ovisno o tome što je stranica sadržavati, odabire se njezina vrsta (*Page type*). Prilikom izrade elektrotehničkih projekata, tj. izrade shema najčešće se koriste vrste stranica za tropolne sheme (*multi-line*) i jednopolne (*single-line*). Slika 3.5. prikazuje neke od ponuđenih odabira za vrstu stranice.

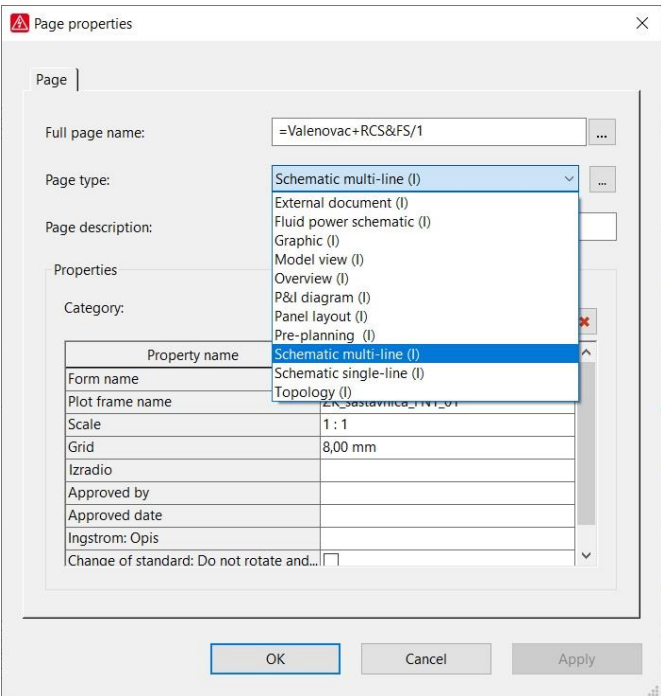

**Slika 3.5.** *Podaci o tipu lista/stranice*

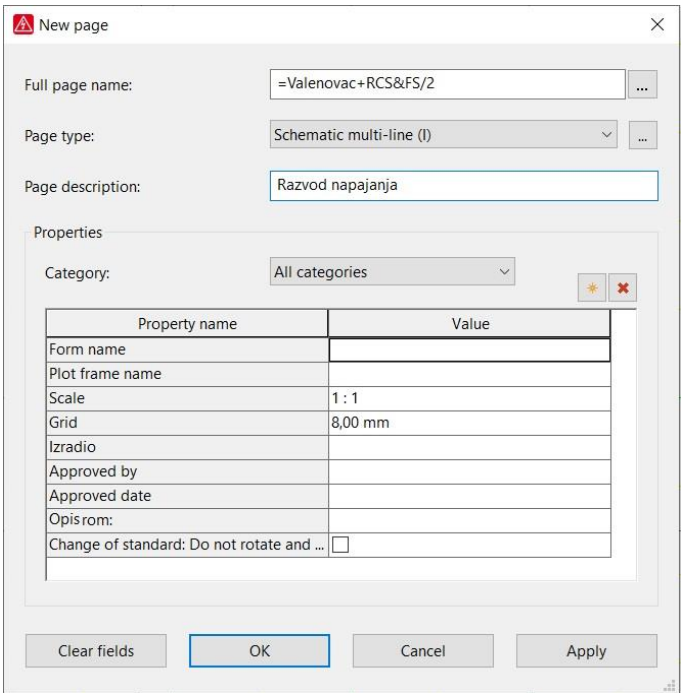

**Slika 3.6.** *Podaci o listu/stranici*

Struktura projekta je vidljiva, kako je već spomenuto, u lijevom dijelu prikaza programa. Na slici 3.6. prikazana je početna struktura projekta koji će biti opisan u ovome diplomskog radu.

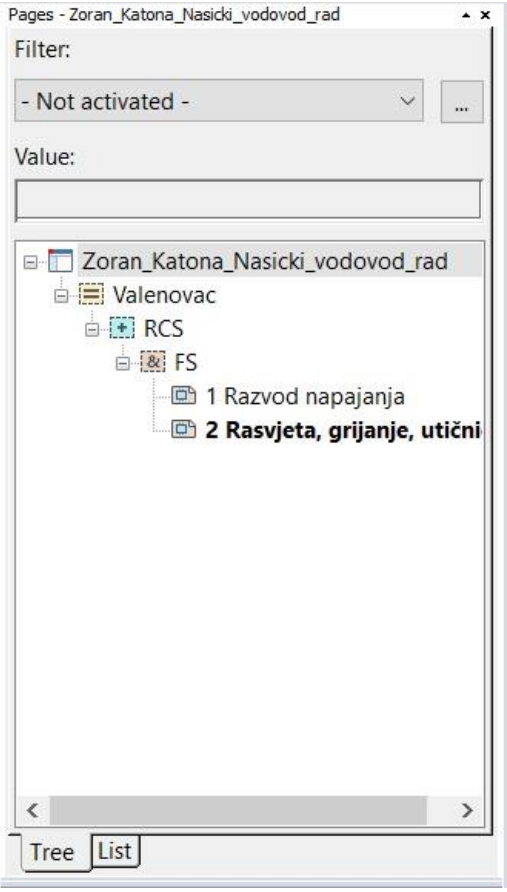

**Slika 3.7.** *Struktura projekta (stablo)*

### <span id="page-15-0"></span>**3.3. Kreiranje sastavnica i predložaka u EPLANU**

Sastavnica je tablica koja sadrži podatke o osobi, fizičkog i pravnoj, koja je izradila projekt, podatke o projektu poput naziva, lokacije, zahvata, datuma, te broj projekta, broj stranice/lista, mjerilo i sve ono što je važno znati za taj projekt te je potrebno prema Pravilniku [4] naglasiti.

EPLAN nudi nekoliko vrsta sastavnica koje korisnik odabire pomoću prozora *Page properties* u padajućem izborniku vrijednosti za *Plot frame name*. Sam korisnik može neku od ponuđenih sastavnica vlastoručno prilagoditi na način da pristupi u glavni izbornik, odabere neku od ponuđenih sastavnica za predložak, kopira ju i preimenuje te oblikuje i spremi. Postupak se obavlja putem kartice *Utilities* zatim izbornik *Master data*, *Plot frame* i zatim *Copy*. U prozoru koji

se otvorio je popis svih ponuđenih sastavnica, potrebno je odabrati željenu, kliknuti *Open*, zatim se otvara prozor za preimenovanje, postaviti novo ime i mišem kliknuti *Save* (slika 3.8.).

| Pogledaj u:       | PlotFrames        |                    | 0 1 1 1<br>$\checkmark$              |                   | Preview                                       |  |
|-------------------|-------------------|--------------------|--------------------------------------|-------------------|-----------------------------------------------|--|
|                   | Naziv             |                    | Datum izmjene                        | $\wedge$<br>Vrsta |                                               |  |
|                   | FN1_001.fn1       |                    | 11.7.2017. 1:26                      | FN1 dat           |                                               |  |
| Traka za brzi     | FN1 002.fn1       |                    | 11.7.2017. 1:26                      | FN1 dat           |                                               |  |
| pristup           | FN1 003.fn1       |                    | 11.7.2017. 1:27                      | FN1 dat           |                                               |  |
|                   | FN1 004.fn1       |                    | 11.7.2017. 1:27                      | FN1 dat           |                                               |  |
|                   | FN1 005.fn1       |                    | 11.7.2017. 1:27                      | FN1 dat           |                                               |  |
| Radna površina    | FN1 006.fn1       |                    | 11.7.2017. 1:27                      | FN1 dat           |                                               |  |
|                   | FN1 007.fn1       |                    | 11.7.2017. 1:27                      | FN1 dat           |                                               |  |
|                   | FN1_008.fn1       |                    | 11.7.2017. 1:27                      | FN1 dat           |                                               |  |
| <b>Biblioteke</b> | FN1 009.fn1       |                    | 11.7.2017. 1:27                      | FN1 dat           |                                               |  |
|                   | FN1 010.fn1       |                    | 11.7.2017. 1:27                      | FN1 dat           |                                               |  |
|                   | FN1 011.fn1       |                    | 11.7.2017. 1:27                      | FN1 dat           |                                               |  |
|                   | FN1 012.fn1       |                    | 11.7.2017. 1:27                      | FN1 dat           |                                               |  |
| Ovaj PC           | FN1 013.fn1       |                    | 11.7.2017. 1:26                      | FN1 dat           |                                               |  |
|                   | FN1 014.fn1       |                    | 11.7.2017. 1:27                      | FN1 dat           |                                               |  |
|                   | FN1_015.fn1       |                    | 11.7.2017. 1:26                      | FN1 dat           | Description: DIN A3                           |  |
|                   | FN1 030 en US.fn1 |                    | 11.7.2017. 1:27                      | $FN1$ dat $\sim$  | Landscape format                              |  |
| Mreža             | ∢                 |                    |                                      | $\rightarrow$     | 10 Columns<br>1 Row                           |  |
|                   | Naziv datoteke:   | FN1_001            | $\checkmark$                         | Otvori            | 1 Ladder                                      |  |
|                   | Vrste datoteka:   | Plot frame (*.fn1) | $\checkmark$                         | Odustani          | Company code: EPL<br>Creator: EPL             |  |
|                   | Path:             |                    | D:\Eplan - Programski pod\PlotFrames |                   | Creation date: 25.1.2005.<br>Last editor: EPL |  |

**Slika 3.8.** *Prozor ponuđenih sastavnica u Eplanu*

Za izmjenu kopirane, nove sastavnice se ponovno ide u *Master data* izbornik, ali ovaj puta na *Open*, odabire ta sastavnica i otvara. EPLAN ju otvara u posebnoj stranici koja služi za oblikovanje. Nakon oblikovanja, potrebno ju je zatvoriti desnim klikom mišem u prozoru strukture stranica projekta.

Ponuđene sastavnice se mogu oblikovati prema vlastitim potrebama i željama. Konkretno, korisnik nakon kopiranja određene sastavnice, imenuje sastavnicu nazivom koju mu odgovara i zatim u prozoru oblikovanja mijenja sadržaje sastavnice, točnije podatke. Podaci se razlikuju prema razinama: jesu li vezani za stranicu (list) ili za cijeli projekt pa će tako korisnik odabrati da mu u sastavnici podatak imena stranice bude razine stranice (za svaku stranicu različit), ali da mu naziv projekta, ime projektanta i broj projekta budu razine projekta kako bi na svakoj stranici bili isti.

Prozor u kojemu oblikuje sastavnicu je prikazan na slici 3.11. Izmjene se obavljaju na način na korisnik dvostrukim klikom mišem odabere određenu stavku sastavnice te mu se otvara novi prozor u kojemu ima opciju odabira neke druge stavke ponuđene s popisa (slika 3.9.). Popisu se pristupa klikom na ikonu tri točkice. U prozoru *Property selection* korisnik odabire neku od ponuđenih stavki sa podacima. Eplan u popisu ispisuje unešene podatke za neku od stavki pa time olakšava korisniku odabir.

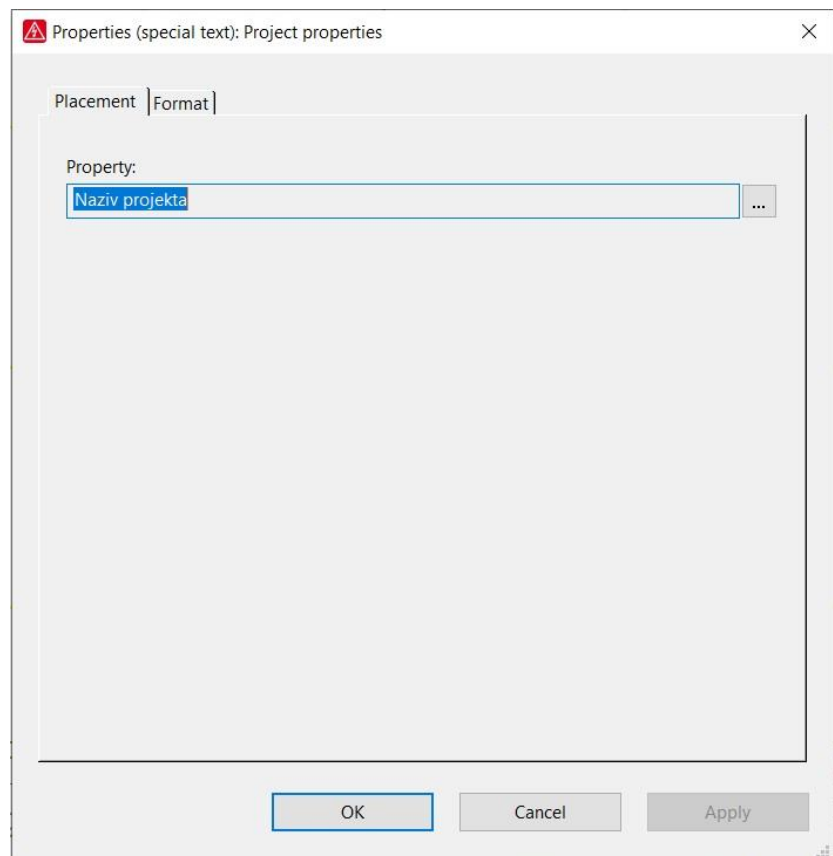

**Slika 3.9.** *Prozor podataka odabrane stavke sastavnice*

Slika 3.10. prikazuje prozor izmjene stavke u sastavnici: *Property selection*. Odabrana je stavka *Naziv projekta* koje je podatak na razini projekta. Razina je prikazana sa lijeve strane prozora (označena plavim markerom), a sa desne strane su prikazane stavke sa podacima. Primjećujemo da su za ovaj projekt unešeni podaci poput imena investitora, njegove adrese, ime projekta, oznaka projekta i tako dalje.

Da bi se odabrali drugi podaci, potrebno je mišem klinuti na neku od ponuđenih stavki sa popisa na desnoj strani, ona će se zaplaviti i zatim odabrati OK. Nakon toga, prozor se zatvara, i u prozoru koji omogućava izmjene na predlošku sastavnice će nam biti prikazana novo odabrana stavka za unos podataka.

| Property selection                                                        |                                                                                                    | $\times$                           |
|---------------------------------------------------------------------------|----------------------------------------------------------------------------------------------------|------------------------------------|
| Source object:<br>Project<br><b>E-Part reference</b><br>$\mathbf{E}$ Part | Project<br>Category:<br>All categories                                                                                                    | $\vee$                             |
|                                                                           | Filter:                                                                                                    | $\boldsymbol{\times}$              |
|                                                                           | Value<br>Property name<br>Format of full DT: Cable connect<br>Format of full DT: Device connec<br>Format of full DT: Fluid connecti<br>Format of full DT: Fluid device<br>Format of full DT: General devices<br>Format of full DT: Interruption p<br>Format of full DT: PLC box<br>Format of full DT: PLC connectio<br>Format of full DT: Pin<br>Format of full DT: Plug definition<br>Format of full DT: Terminal<br>Format of full DT: Terminal strip<br>Generated report pages<br>$\mathbf{0}$<br>Ingstrom: Adresa investitora<br>Braće Radića 188, Našice<br>ngstrom: Investitor<br>Našički vodovod d.o.o.<br>Ingstrom: Naziv projekta<br>Našički vodovod - naselj<br>Ingstrom: Oznaka projekta<br>Broj projekta: 0902<br>Ingstrom: Oznaka projekta invest Našički vodovod d.o.o.<br>Input lead<br>Job number<br>Last EPLAN build number used<br>11418<br><b>D</b> Last EPLAN version used<br>2.7.3<br>Last editor: E-mail<br>OK | $\wedge$<br>$\checkmark$<br>Cancel |
|                                                                           |                                                                                                    |                                    |

**Slika 3.10.** *Prozor koji omogućava odabir druge stavke za podatke u sastavnici*

#### Project Page Layout space Edit View Insert Project data Find Options Utilities Window Help

#### 

#### 

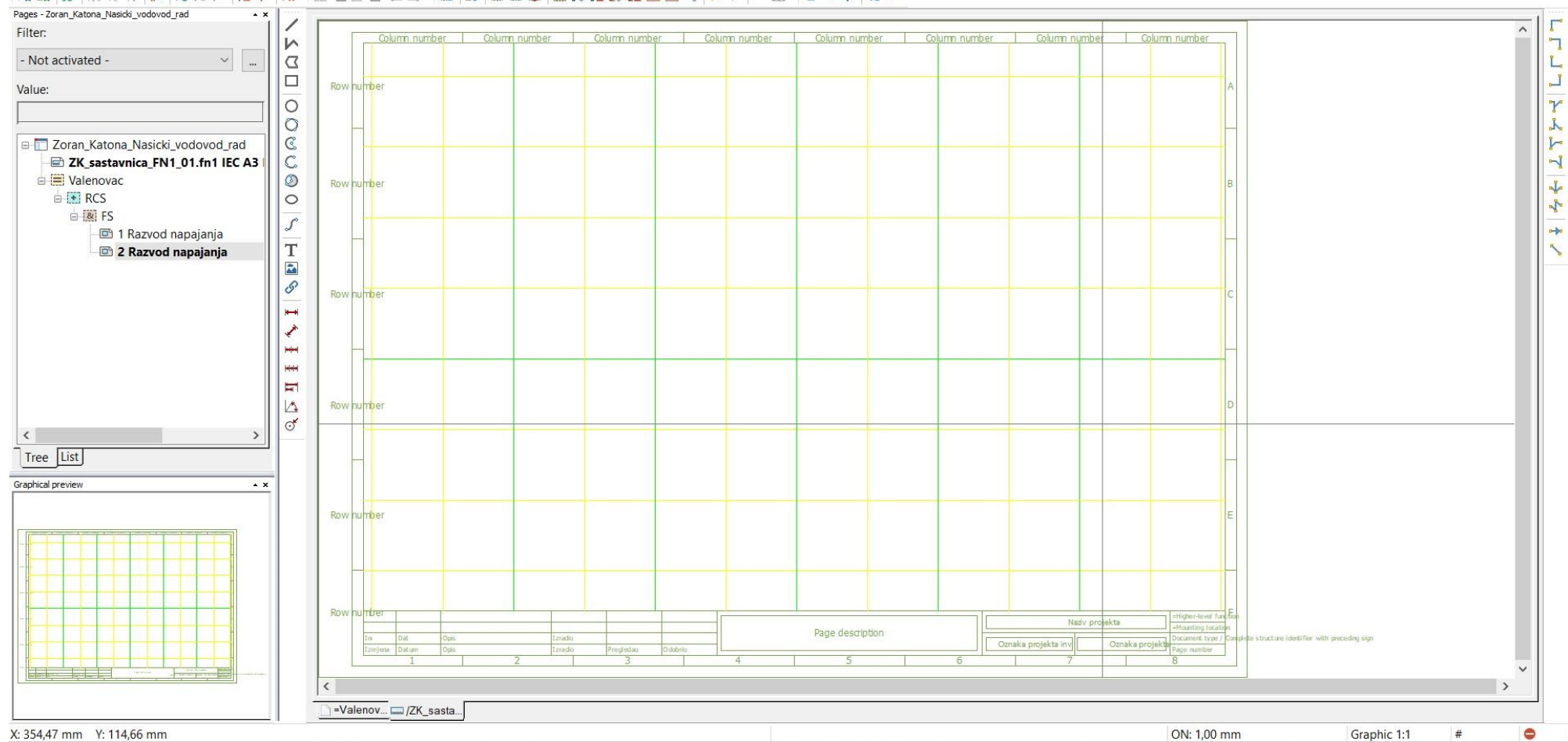

**Slika 3.11.** *Oblikovanje sastavnice projekta*

 $\begin{array}{ccc} \mathbb{L} & \mathbb{R} & \mathbb{X} \end{array}$ 

Uloga predložaka u EPLAN-u je ponajviše za izradu izvještaja. Predložak je poredak tablice izvještaja koji nudi njegovu preglednost i čitkost informacija koje sadrži. EPLAN za svaki izvještaj koji se može generirati nudi više različitih predložaka, a na korisniku je da odabere onaj koji mu najbolje odgovara. Odabrani predložak, kao i ponuđene sastavnice, može iskoristiti kao predložak za kreiranje vlastitog predloška za neki od izvještaja.

Postupak pristupu i kreiranju vlastitog predloška za izvještaj je kao i za sastavnice: kartica *Utilities* zatim izbornik *Master data*, *Form* i zatim *Copy*. U prozoru koji se otvorio je popis svih ponuđenih predložaka ali je prvo važno odabrati vrstu izvještaja iz izbornika sa vrstama datoteka. Kad se odabere željeni izvještaj i neki od ponuđenih predložaka, otvara se, mijenja ime i sprema. Predložak se zatim istim izbornikom otvara i oblikuje po želji, a zatvara desnim klikom na list mijenjanja predloška iz padajućeg izbornika.

U postavkama stranice, tj. lista je ponuđeno postaviti željeni predložak ili formu, no prilikom izrade shema to nije potrebno, a prilikom generiranja izvještaja, ponuđeno je u koracima izrade izvještaja.

#### <span id="page-20-0"></span>**3.4. Crtanje shema u EPLAN-u**

Sheme u EPLAN-u se crtaju unutar sastavnice koja predstavlja list papira. Na njemu su točke koje stvaraju rešetku (*Grid*). Na alatnoj traci se nalaze ikone za uključenje i isključenje mreže te odabir razmaka između točaka od A do E svaka svog razmaka. Preporuka je postaviti razmak na  $A = 1$  mm, grid  $B = 2$  mm, grid  $C = 4$  mm, grid  $D = 8$  mm i grid  $E = 16$  mm. Razmaci se postavljaju u postavkama: *Options  - Settings - User – Graphical*. Listovi u EPLAN-u funkcioniraju prema koordinatama koordinatnog sustava. U donjem lijevom kutu se prikazuju koordinate kursora.

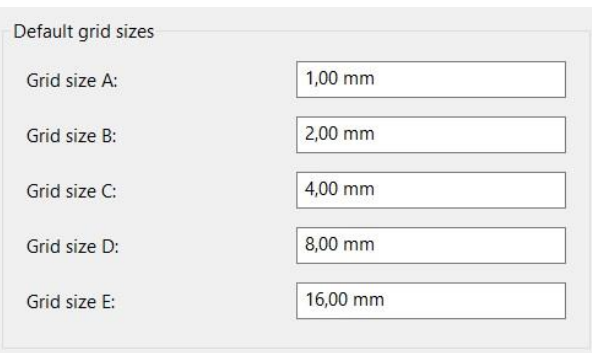

**Slika 3.12.** *Postavljanje veličina rešetke (gridova)*

Modeliranje shema se obavlja pomoću simbola. Simboli u EPLAN-u se nalaza unutar baze simbola (*Symbol Library*) koje se postavljaju pomoću postavki. U postavkama simbola je potrebno uključiti željene baze simbole kako bi se mogli koristiti prilikom izrada shema ovisno o tome koja vrsta shema se izrađuje (jednopolne, tropolne…).

Korisnik ima mogućnost stvoriti vlastitu bazu simbola ali i mogućnost stvoriti vlastiti simbol. Opcija kreiranja vlastitih simbola zahtjeva malo više iskustva u korištenju programskog paketa EPLAN ali je korisna ako neki određeni element nema odgovarajući simbol u ponuđenim bazama simbola. Simboli se, jednako kao i svaka korisnikova prilagodba određenih dijelova, stvaraju na način da se iskoristi neki od postojećih simbola. Postojeći simbol se kopira, preimenuje, uređuje i sprema te na taj način nastaje novi simbol pod kodom i imenom, te opisom koje mu je kreirao sam korisnik.

Simboli se unose pomoću alatne trake tako da se na kartici *Insert* odabere *Symbol* ili pomoću desnog klika miša na području lista pa se iz padajućeg izbornika odabere opcija *Insert symbol*.

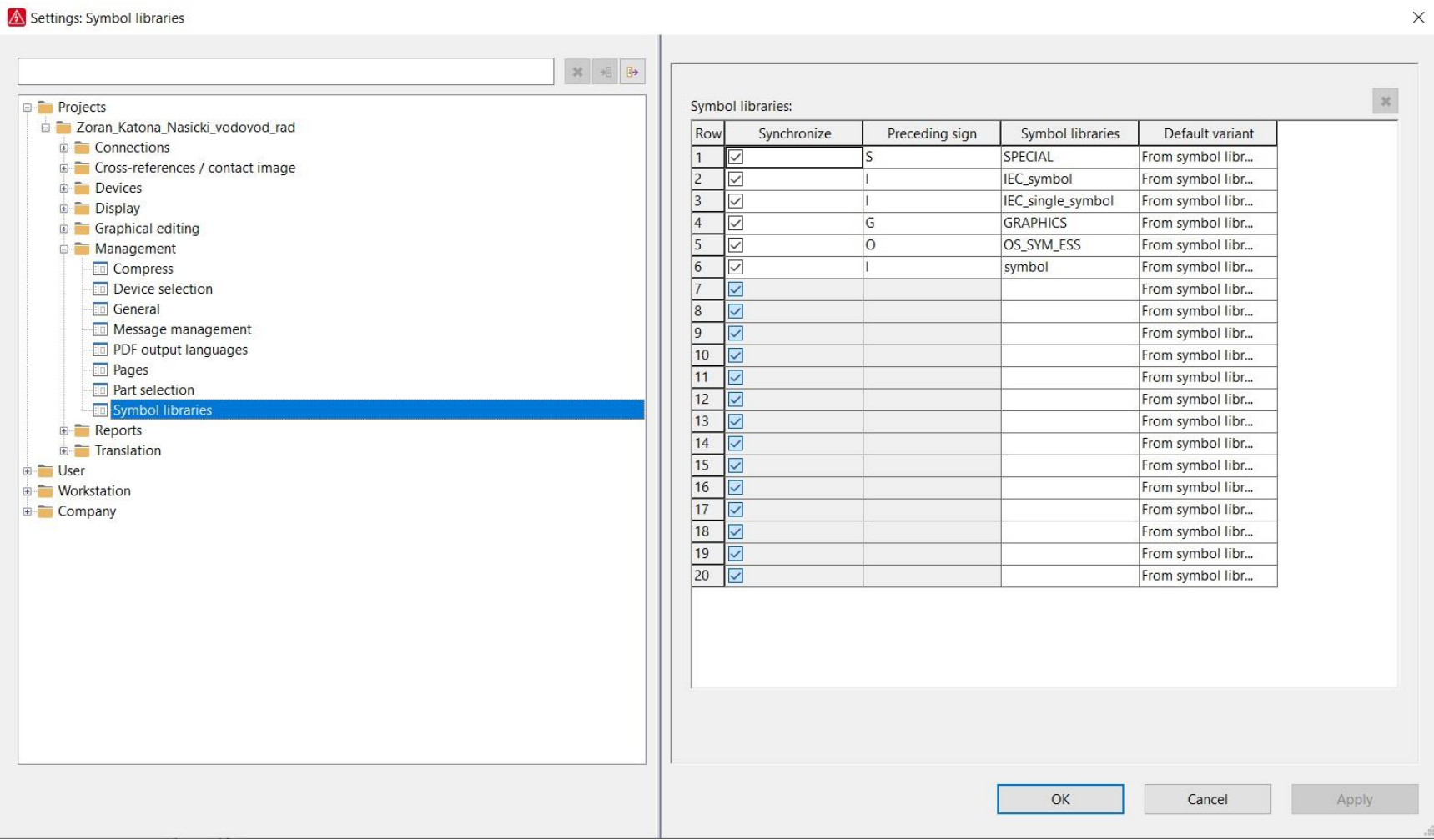

**Slika 3.13.** *Postavljanje baze simbola*

Project Page Layout space Edit View Insert Project data Find Options Utilities Window Help

#### **○○○● / X G 6 民 《 Y P P Q Q B 日 ら G Q Q Q ← → 我 雨 # # # # | # # # ^ U & @ □ | 表 表 # | X | # | # | #**

#### 

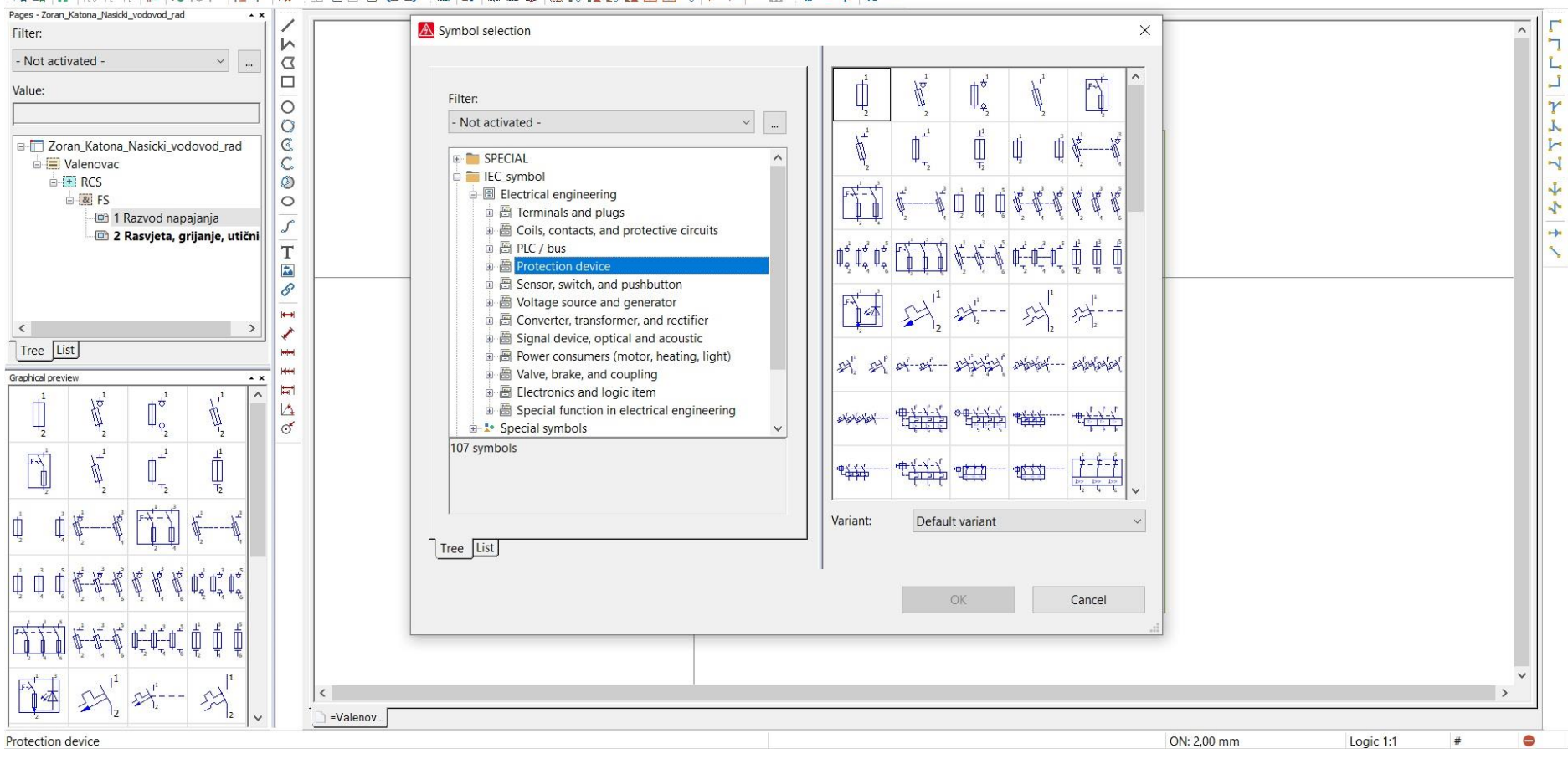

**Slika 3.14.** *Baza simbola*

20

 $\begin{array}{ccc} \mathbb{L} & \mathcal{B} & \mathbb{X} \end{array}$ 

Osim simbola, u shemama se koriste i točke prekida, *Interruption points*, koje služe za modeliranje napajanja i njegovu sljedivost kroz nekoliko, a uglavnom i kroz sve listove projekta na kojima su modelirane sheme. Točke prekida se postavljaju pomoću kartice *Insert*, a zatim *Connection symbol* pa se odabere *Interruption point*.

Osim točaka prekida, pod *Connection symbol* se nalaze i ostali simboli za povezivanje shema poput kutova, dodatnih grananja, razdjeljivanja pa i prekida konekcija pomoću prijelomnih točaka (*Break point*).

| Symbol                                                 | Insert                                  |                                         |  |  |  |  |  |
|--------------------------------------------------------|-----------------------------------------|-----------------------------------------|--|--|--|--|--|
| a <sup>n</sup> Window macro / symbol macro Ctrl+Insert |                                         |                                         |  |  |  |  |  |
| Device                                                 | Alt+Insert                              |                                         |  |  |  |  |  |
| Graphic                                                |                                         |                                         |  |  |  |  |  |
| Dimensioning                                           |                                         |                                         |  |  |  |  |  |
| Special text                                           |                                         |                                         |  |  |  |  |  |
| Bundle connection point                                |                                         |                                         |  |  |  |  |  |
| Connection symbol                                      |                                         | Angle (down, right)                     |  |  |  |  |  |
| Connection splicer / line connector                    |                                         | Angle (down, left)<br>▸                 |  |  |  |  |  |
| ₩ Cable definition                                     | $Shift + F5$                            | $L_{\alpha}$ Angle (up, right)          |  |  |  |  |  |
| $\triangleq$ Shield                                    | $Shift + F6$                            | $\Box$ Angle (up, left)                 |  |  |  |  |  |
| Phase busbar                                           |                                         | $\gamma$ I-node (down)                  |  |  |  |  |  |
| Connection definition point                            | $Shift + F7$                            | $\sqrt{I}$ -node (up)                   |  |  |  |  |  |
| R Potential definition point                           |                                         | $\sim$ T-node (right)                   |  |  |  |  |  |
| + Potential connection point                           |                                         | $\neg$ T-node (left)<br>F <sub>10</sub> |  |  |  |  |  |
| Terminal strip definition                              |                                         | Jumper<br>$Shift + F8$                  |  |  |  |  |  |
| Plug definition                                        |                                         | Double junction                         |  |  |  |  |  |
| <b>昆 Part definition point</b>                         | Interruption point Shift+F4             |                                         |  |  |  |  |  |
| T Path function text                                   | $Ctrl+T$                                | Diagonal connection                     |  |  |  |  |  |
|                                                        | Box / connection point / mounting panel |                                         |  |  |  |  |  |

**Slika 3.15.** *Simboli konekcija*

Simboli u EPLAN-u imaju svoje postavke unutar kojih se postavljaju njihovi nazivi, oznake, podaci o veličinama, proizvođaču, tehničke karakteristike, nužne napomene i slično. U postavkama svakog simbola se može podesiti što će sve uz simbol biti ispisano, u kojem položaju i kojom veličinom fonta. Također, svaki od simbola ima i mogućnosti ispisa poveznice tog simbola sa njegovim drugim dijelom na nekom drugom listu projekta što je osobito korisno kod primjerice kontakata i namota nekog releja kod raznih shema upravljanja kada se svitak nalazi na jednom listu, a kontakt na krugom. Ta opcija je korisna i kod točaka prekida posebno kada imamo uređaje koji

napajaju neke druge uređaje ili dijelove sustava, a u projektu ih dijeli nekoliko stranica. To uvelike olakšava praćenje opreme i čitanje projekta.

Podaci o nekoj komponenti se unose u postavkama simbola u prvoj kartici prozora postavki tog simbola, u drugoj kartici se postavljaju podaci koji će biti vidljivi uz simbol na shemi, a u kartici *Symbol/function* dana je simbol moguće i zamijeniti s drugim.

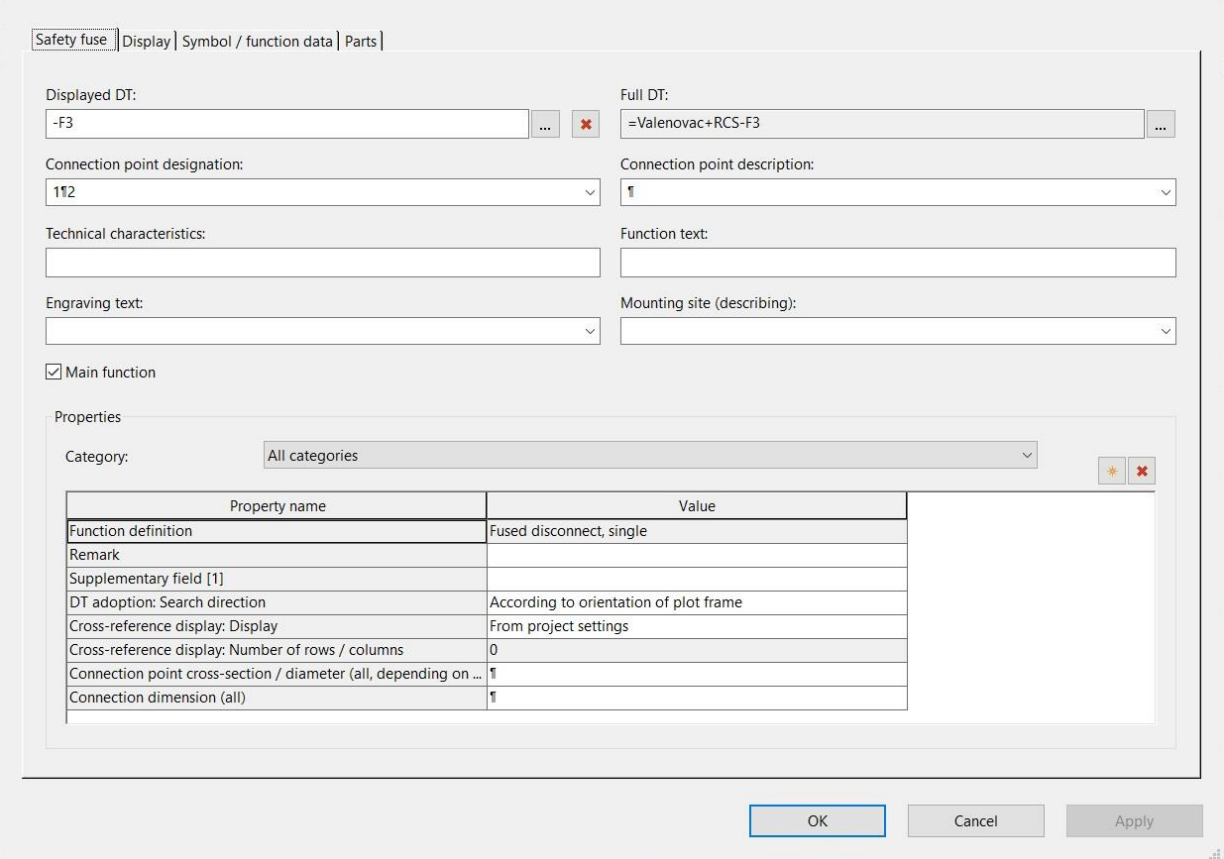

**Slika 3.16.** *Osnovne postavke simbola*

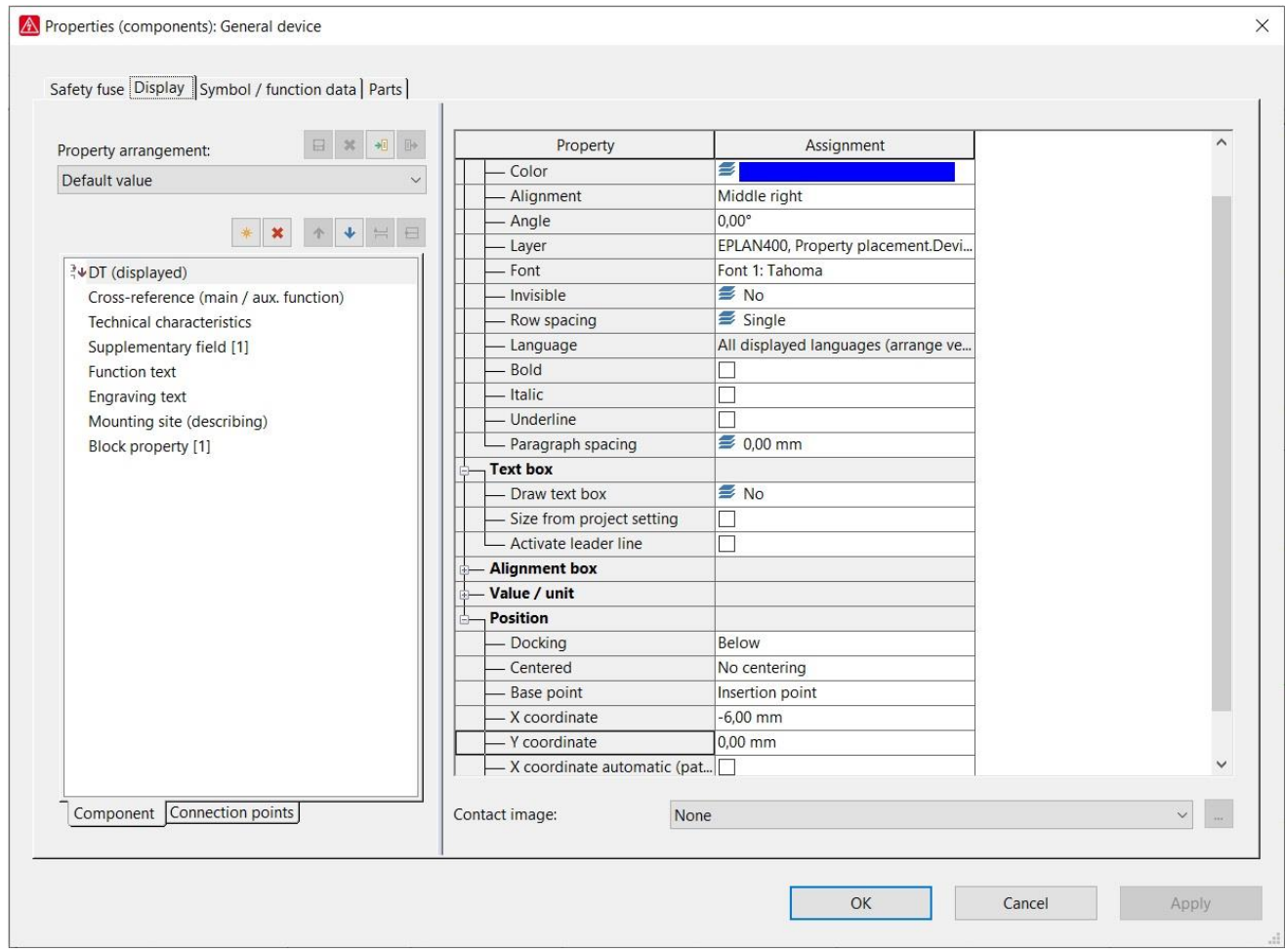

**Slika 3.17.** *Vizualne postavke simbola*

Programski paket EPLAN sam povezuje, tj. ožičava komponente koje se unose u sheme. Korisnik te vodiče označava pojedinačno bojama žica i proizvoljnim oznakama, a može se definirati kabel te mu na taj način dati naziv i navesti sve potrebne podatke. Kabel se može definirati putem ikone na alatnoj traci i putem kartice *Insert*,a zatim *Cable definition*. Važno je napomenuti da se pri definiranju kabela linija kabela uvijek povlači odozgo prema dolje ili s lijeva u desno jer je to slijed kojim EPLAN "prati" tokove struja.

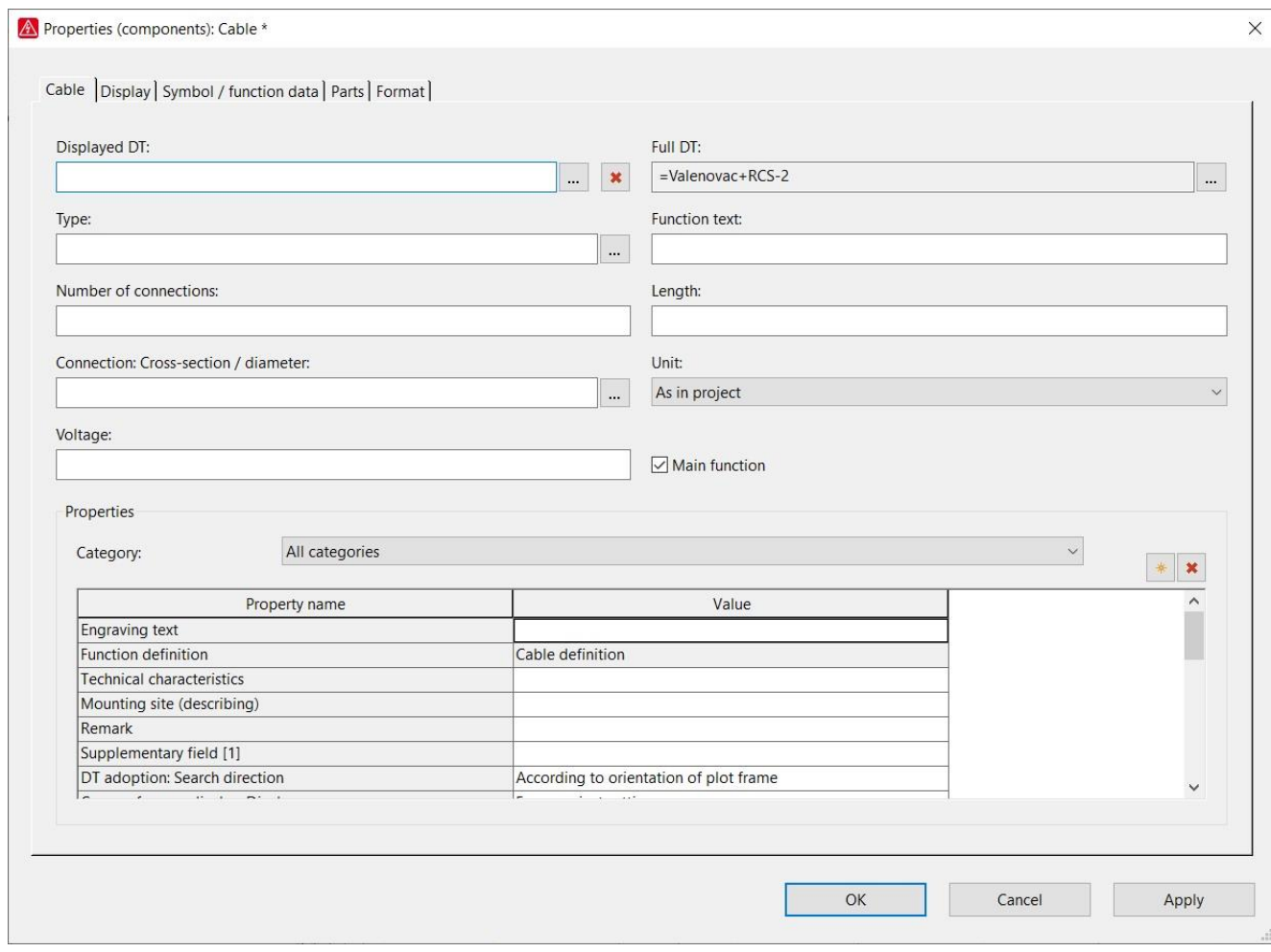

**Slika 3.18.** *Postavke kabela*

Postavke kabela su prikazane na slici 3.18. gdje je vidljivo da se osim naziva kabela (*Displayed DT*), mogu unijeti i drugi podaci poput tipa kabela (*Type*), broja žila (*Numbers of connection*), presjeka (*Connection Cross-section / diameter*), mjerne jedinice presjeka (*Unit*), duljine kabela (*Length*), napon kabela (*Voltage*), te teksta napomene (*Function text*). Više o unošenju podataka o kabelima i podešavanju prikaza istih na shemi će biti rečeno u sljedećem poglavlju.

Prilikom crtanja shema, važno je i obrati pozornost na razliku između ormara i uređaja. Često se javlja potreba za kreiranjem uređaja, tj. sklopa koji se nalazi unutar nekog elektro-ormara koji se projektira u EPLANU. Ormar se definira kao *Structure box*, a uređaj kao *Black box* pa je važno obratiti pozornost i na odabir stezaljki u bazi. Primjerice, za uređaj se koriste *Device connection point.* Sve navedene komponente se nalaze u kartici *Insert* i u padajućem izborniku od *Box / connection point / mounting panel* kao što je prikazano na slici 3.15.

| $\Rightarrow$ Symbol<br>Insert<br>H <sub>0</sub> <sup>2</sup> Window macro / symbol macro<br>Ctrl+Insert<br>Alt+Insert<br>Device                                                                        | 128 125<br>■話 取 取 取 図 8 あ で  <br>\$8<br>$\mathbb{O}^4$                                                                                                    |
|----------------------------------------------------------------------------------------------------|----------------------------------------------------------------------------------------------------|
| Graphic<br>Dimensioning<br>Special text                                                                                                    | <b>Executive</b> box<br>$Ctrl + F11$<br><b>B</b> usbar connection point                                                                                                    |
| Bundle connection point<br>Connection symbol<br>Connection splicer / line connector                                                                                                    | <b>图 Black box</b><br>Shift+F11<br><b>Device connection point</b><br>$Shift + F3$<br>Device connection point (two-sided)<br><b>ELC</b> box                                      |
| H Cable definition<br>$Shift + F5$<br>$\triangle$ Shield<br>$Shift + F6$<br>Phase busbar<br>Connection definition point<br>$Shift + F7$<br>R Potential definition point<br>+ Potential connection point | PLC connection point (DI)<br>PLC connection point (DO)<br>Et PLC connection point (AI)<br>PLC connection point (AO)<br>8 PLC card power supply<br><b>&amp; PLC power supply</b> |
| Terminal strip definition<br>Plug definition<br><b>Part definition point</b><br>T Path function text<br>$Ctrl+T$                                                                                        | & Bus port<br>Container<br>O' Container connection point<br>Mounting panel                                                                                                    |
| Box / connection point / mounting panel                                                                                                    | Locked area                                                                                                    |

**Contract** mara da serie de  $\sim$  10.322  $\sim$  10.5  $\sim$  10.5  $\sim$  10.4

**Slika 3.19.** *Kartica Insert – padajući izbornik za unose uređaja i ormara*

Pregled komponenti i lakše manipuliranje sa istima omogućava kartica *Project dana* koja nudi padajući izbornik sa navigatorima uređaja, kabela, stezaljki, priključnica, PLC-a, kabela itd., a pri samom vrhu i mogućnost postavljanja hijerarhije za strukturu samog projekta koja je spomenuta na početku ovoga rada. Navigatori nam omogućavaju popis svih komponenti čije je navigator otvoren te na taj način provjeru svakog od elemenata jer je dovoljno klikom miša pristupiti u postavke za svaki element na popisu navigatora.

Projekt izrađen u EPLAN-u se sam automatski sprema, potrebno ga je samo zatvoriti kako ne bi ostao otvoren jer bi se pokrenuo zajedno sa programom pri sljedećem pokretanju programa. Zatvaranje programa se obavlja ili putem alatne trake ili desnim klikom i odabirom zatvaranja u padajućem izborniku.

Programski paket EPLAN projekte sprema ne samo u datoteke nego i u prateće mape sa nizom podataka vezanima za taj projekt. Kako je time projekt dosta opširan, da bi se projekt mogao

nekome poslati, potrebno je napraviti njegov Back-up. Tada se projekt komprimira u jednu datoteku koja je dovoljno mala (a i jedna) za daljnje prosljeđivanje. Proslijeđene back-up datoteke je potrebno "raspakirati" u EPLANU-U, a to se obavlja pomoću izbornika na alatnoj traci naziva Restore.

### <span id="page-29-0"></span>**3.5. Stvaranje izvještaja u EPLAN-u**

Izvještaji u EPLAN-u uvelike olakšavaju neke od popisa koji su projektantima, izvođačima ali i ostalima koji čitaju projekt često od velike važnosti. Temeljito i pažljivo uneseni podaci o kabelima u projektu omogućavaju ispis izvještaja u kojemu se može osim vrste kabela i mjesta njihove ugradnje, definirati i njihova dužina te na taj način izvođaču dati točnu informaciju o količini potrebnih kabela, a investitoru dati uvid u trošak ove stavke.

Izvještaji se mogu raditi za razne stavke projekta. Neki od njih su popisi opreme, popisi stezaljki, kabela, žica, no pod opcijom izvještaja se nalaze i sadržaj i naslovna stranica.

Svaka vrsta izvještaja nudi nekoliko vrsta predložaka, no njih, kako je već napomenuto, korisnik može prilagoditi svojim potrebama, jednako tako priliko izrade (generiranja) izvještaja, korisnik zadaje prema kojim kriterijima će se izvještaj kreirati. Primjer kriterija može biti projekt lokacije koja ima više elektro-ormara: korisnik može generirati izvještaj koji će sadržavati popis komponenti svih ormara zajedno, ali može zadati i ispis izvještaja za samo jedan ormar ili kombinaciju određenih ormara.

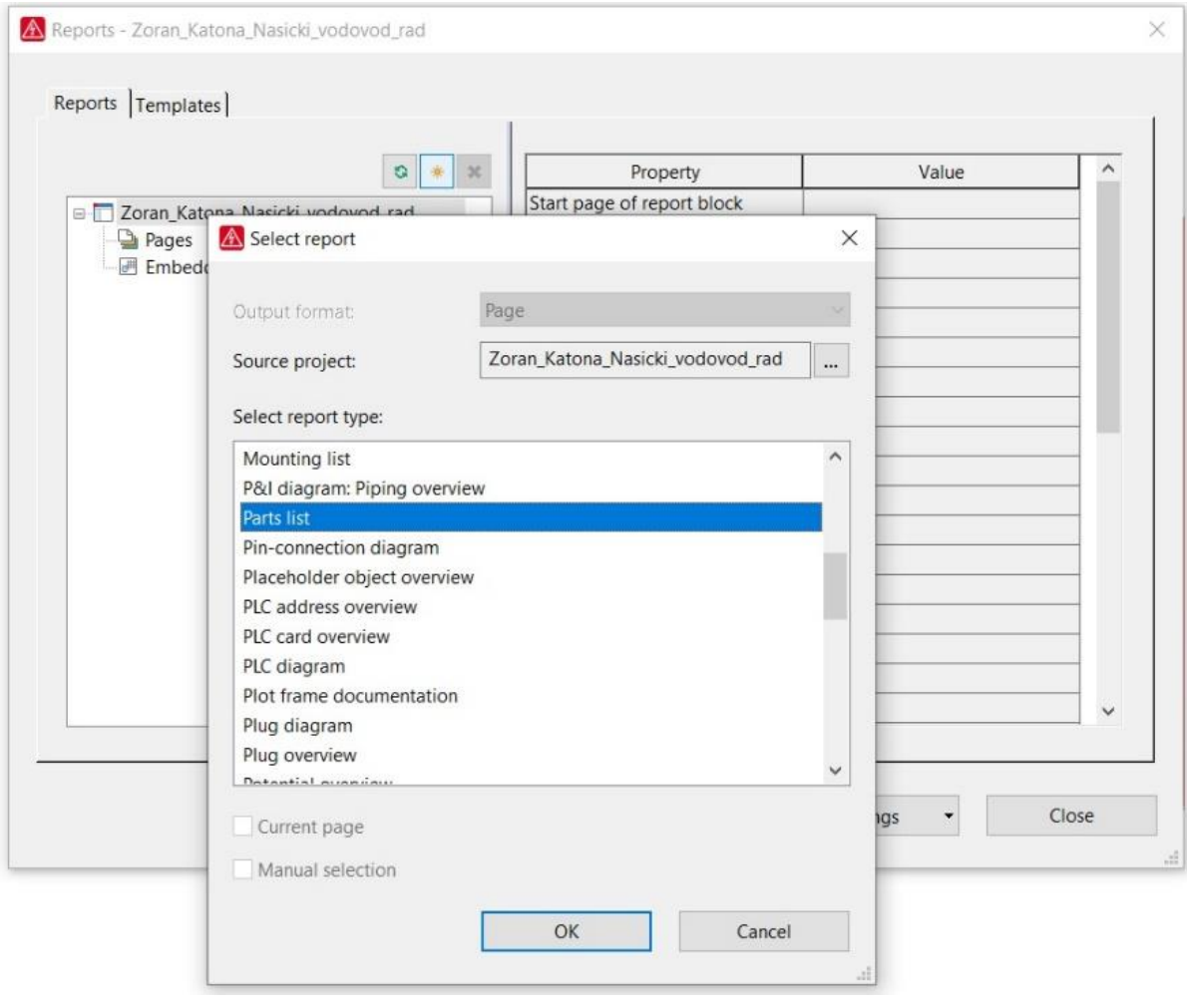

**Slika 3.20.** *Prozor odabira vrste izvještaja*

Izvještaji se stvaraju putem kartice *Utilities*, zatim *Reports*, a onda *Generate*. Otvara se prozor za generiranje izvještaja za otvoreni projekt, ili ako ih je otvoreno više, potrebno je izabrati željeni, a zatim se pokreće stvaranje novog projekta klikom mišem na ikonu sunca (*New*). Slijedi odabir vrste izvještaja, a zatim unos postavki i odabir predloška (forme) za taj izvještaj. Potvrdom OK, zatvara se prozor i otvara novi sa unosom strukture pozicije tog izvještaja. Potvrdom se stvara izvještaj i pojavljuje u strukturi, stablu i projekta. Ako nismo zadovoljni, dovoljno je klikom označiti izvještaj i obrisati ga na ikonu crvenog križića.

Ako naknadno unesemo izmjene u postavke izvještaja, dovoljno je napraviti update ikonom sa zelenim strelicama koje idu u krug.

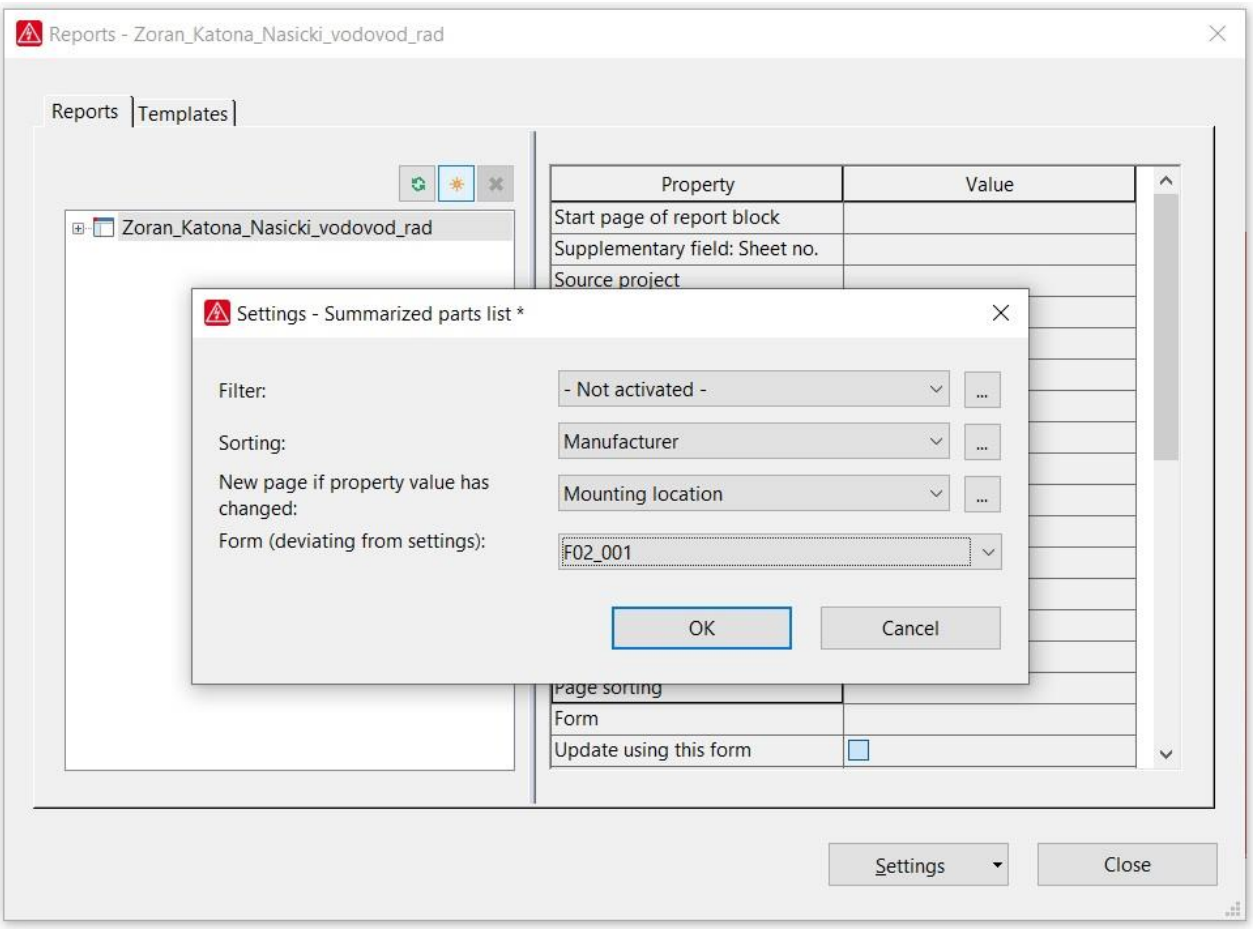

**Slika 3.21.** *Primjer postavki za izradu izvještaja popisa opreme projekta*

# <span id="page-32-0"></span>**4. PROJEKTIRANJE MJERNO KONTROLNOG ORMARA NAŠIČKOG VODOVODA U PROGRAMSKOM PAKETU EPLAN**

Zadaća ovog rada je samostalno koristiti programski paket EPLAN te u njemu modelirati sheme elektro-ormara vodovoda naselja Valenovac. Elektro ormar, tj. razdjelnik sadrži opremu koja omogućava mjerenje protoka, mjerenje tlaka ali sadrži i signalizaciju vode u oknu vodovoda te eventualnih kvarova poput ispravnosti zaštite, baterije, vrata.

Pri izradi shema, kako bi one bile što preglednije, potrebno je ne samo znati postavljati komponente i unositi njihove oznake, nego se znati služiti i sa prilagodbama istih shemi. Primjerice, točke prekida imaju svoje opcije skretanja, tj. grananja (slika 3.12.), no ponekad se samo želi napraviti "koljeno" ili mjesto spoja više grana. Da bi se to postiglo, potrebno je pristupiti u postavke konekcije grananja i označiti kvačicom opciju "Draw as point" u prijevodu "Nacrtaj kao točku".

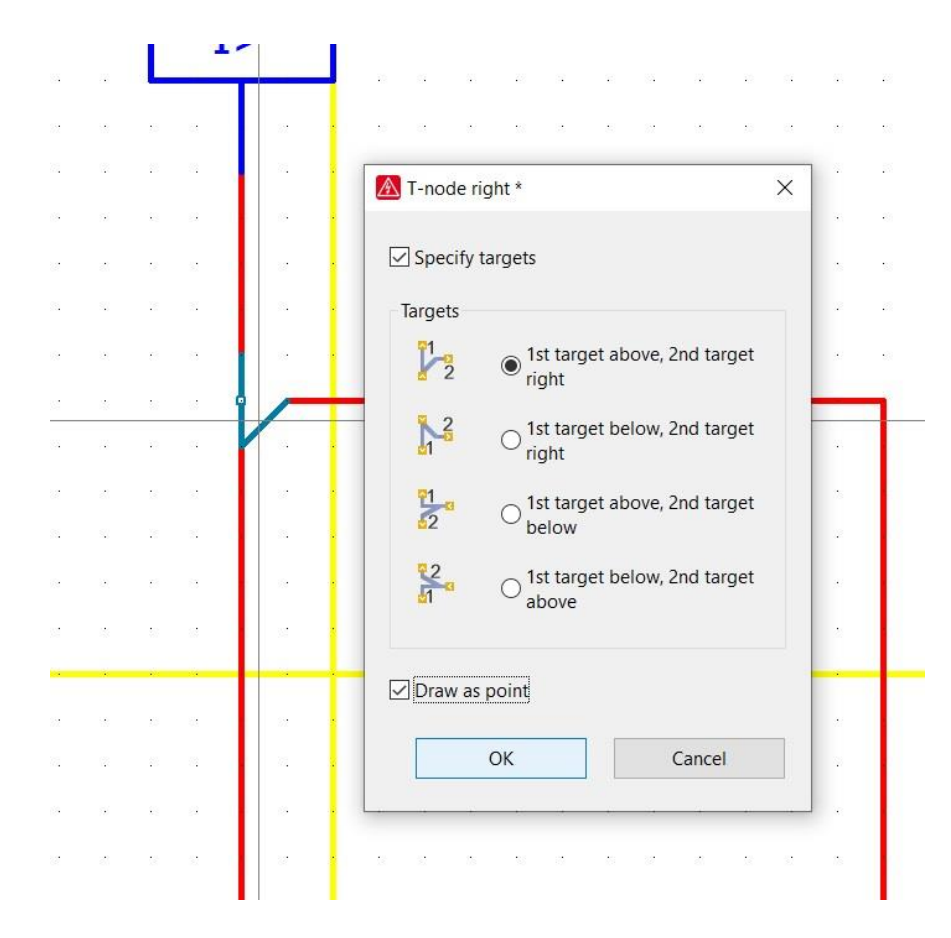

**Slika 4.1.** *Izbornik konekcije grananja*

Nakon što se potvrdi sa OK, konekcija poprima izgled točke. Može se označiti više konekcija grananja istovremeno, desnim klikom na jednu od njih pristupiti u postavke i odabrati ovu opciju kako bi se primijenila na sve označene komponente.

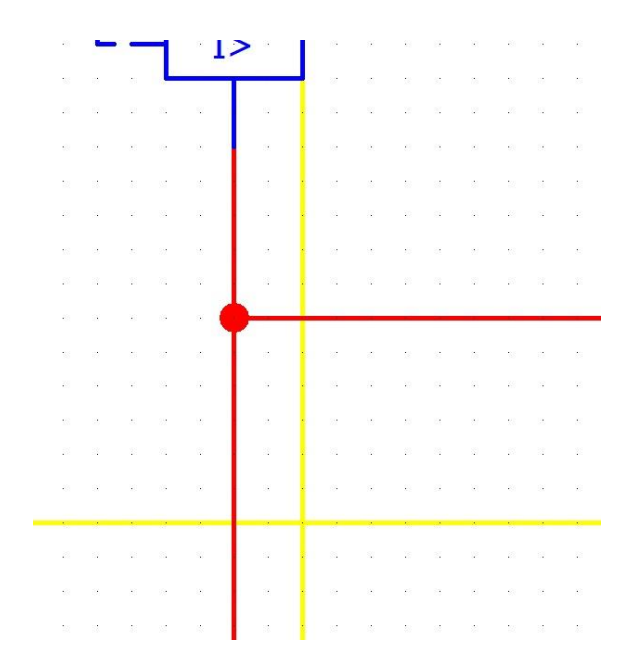

**Slika 4.2.** *Konekcije u obliku točke*

Postavke komponenti sheme sadrže podatke o njoj. Na primjer, dvostrukim klikom na simbol koji prikazuje kabel, može se unijeti podatke o kabelu. Postavljanje definicije kabela je spomenuto u prošlom poglavlju.

Slika 4.3. prikazuje prozor u kojemu se unose podaci o odabranom kabelu. Osim naziva kabela (*Displayed DT*), mogu unijeti i drugi podaci poput tipa kabela (*Type*), broja žila (*Numbers of connection*), presjeka (*Connection Cross-section / diameter*), mjerne jedinice presjeka (*Unit*), duljine kabela (*Length*), napon kabela (*Voltage*), te teksta napomene (*Function text*).

Korisnik unosi podatke o kabelu (slika 4.4.), a zatim postavlja željeni prikaz istih pomoću kartice *Display* prikazane na slici 4.5. Podatke koje želi prikazati mijenja korištenjem ikone sunca za unos stavki sa podacima i korištenjem ikone crvenog križa koja služi za brisanje stavki sa popisa. Sa desne strane prozora su postavke gdje korisnik mijenja položaj svake od stavki koje je postavio.

Pozicije se mijenja po principu koordinatnog sustava na način da se odabere položaj referentne točke stavke (primjerice: sredina desno – *Middle right*) i zatim se unose koordinate od same referentne točke simbola, u ovom slučaju oznake kabela. Ovo od korisnika zahtjeva malo više vježbe, no može se mijenjati neograničeno puta, sve dok korisnik ne postigne željeno.

Slika 4.6. prikazuje primjer prikaza podataka o kabelu prema korisnikovom odabiru i postavkama.

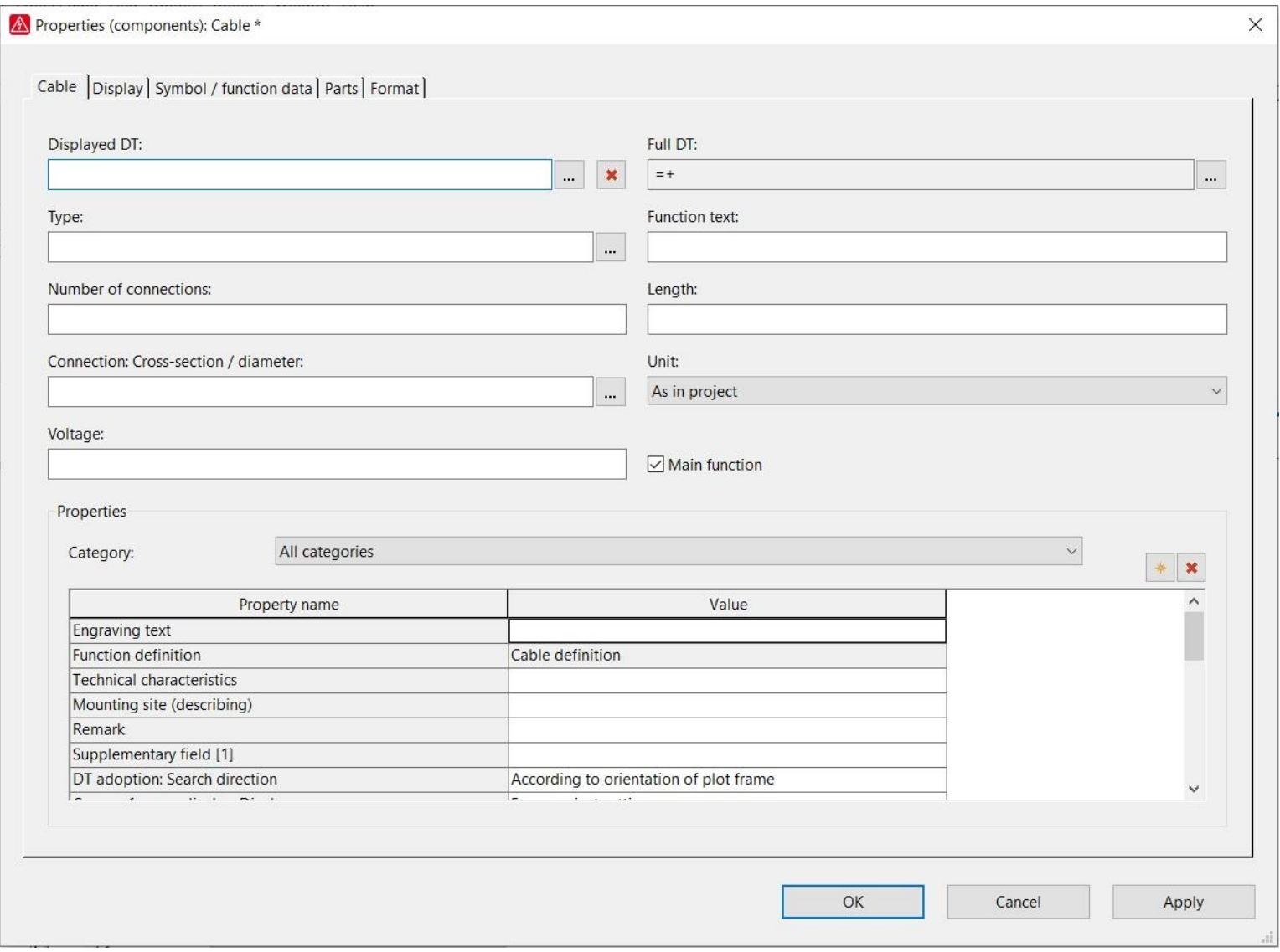

**Slika 4.3.** *Postavke podataka o određenom kabelu*

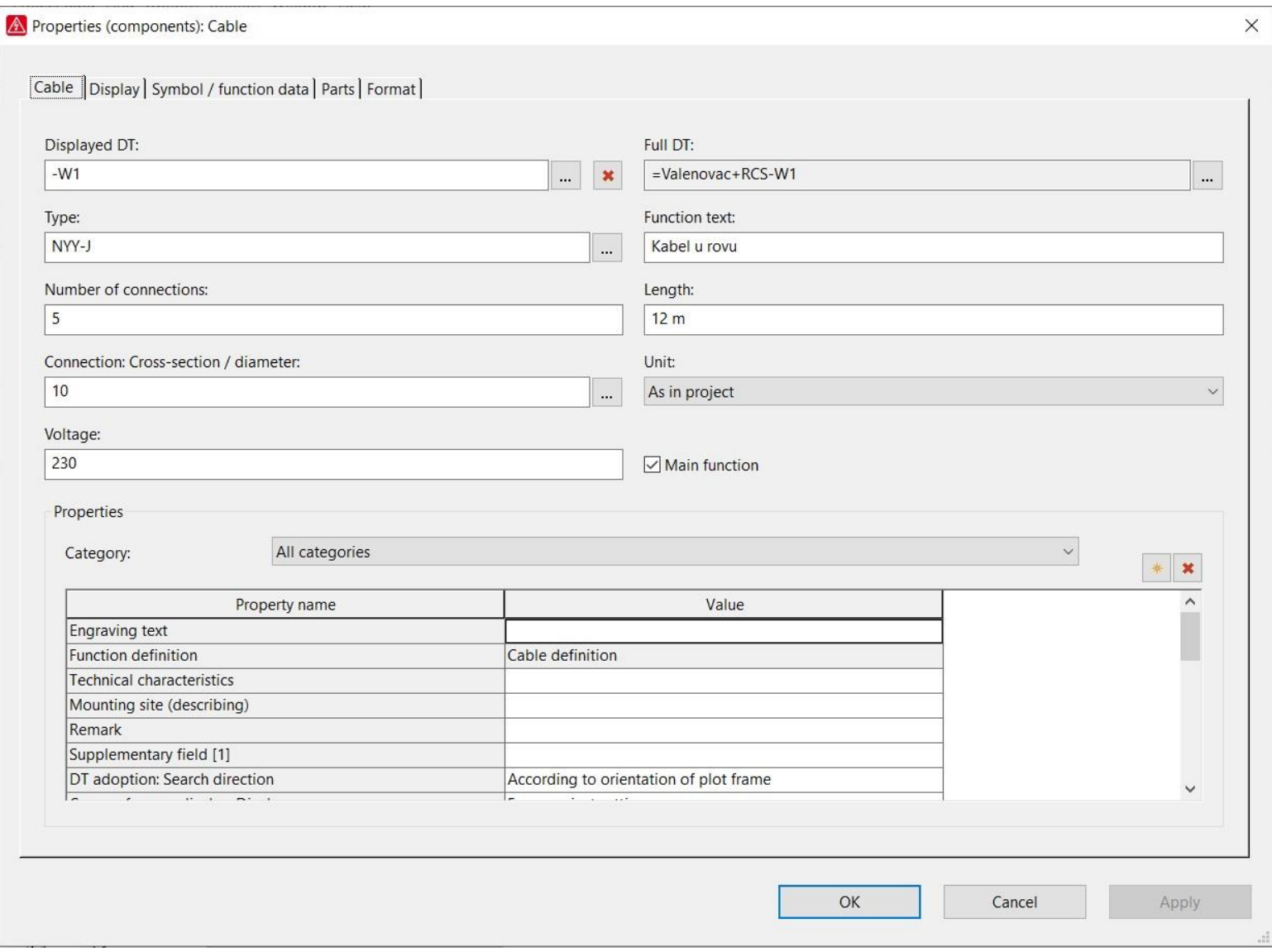

**Slika 4.4.** *Uneseni podaci kabela*

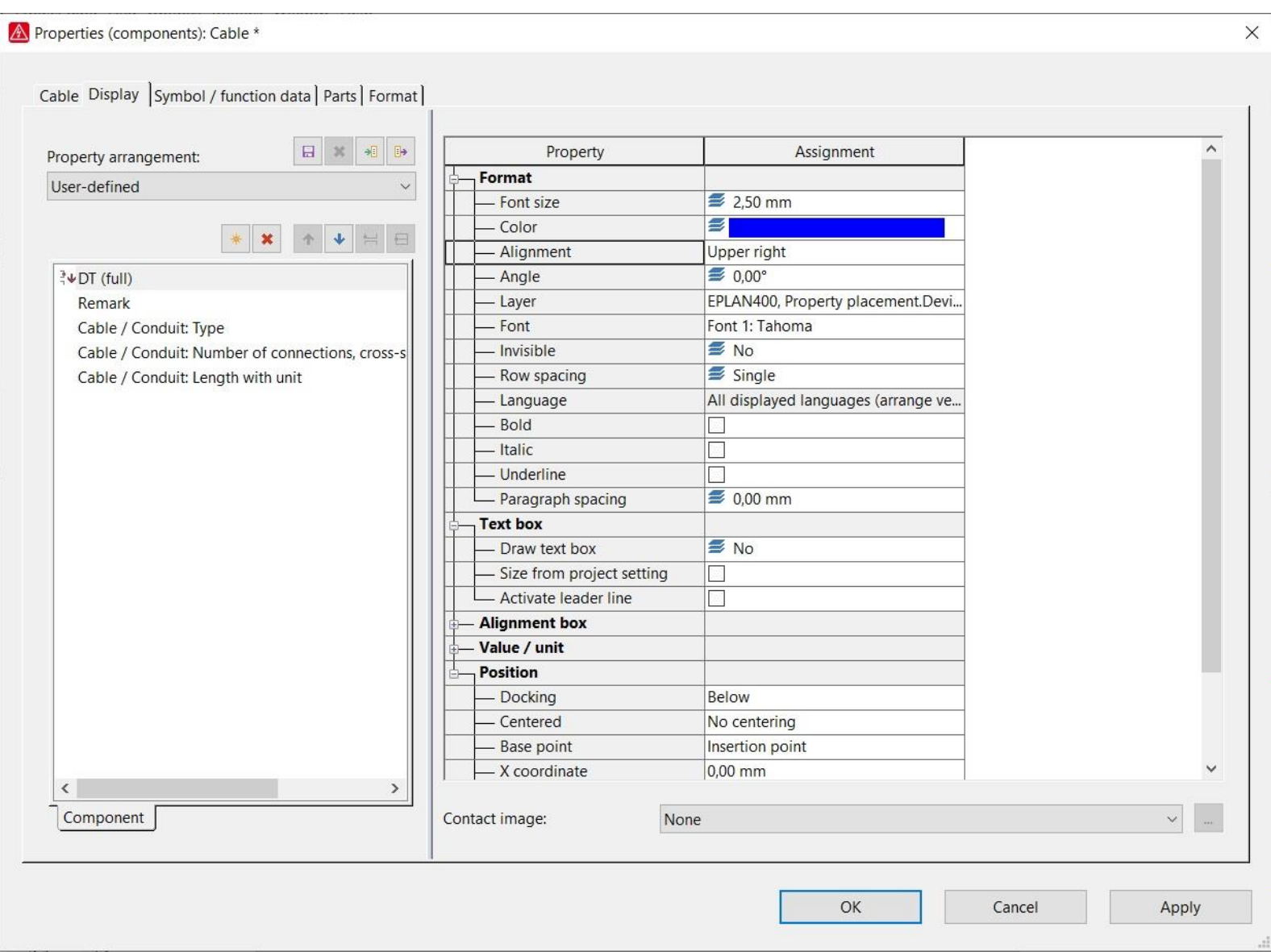

**Slika 4.5 .** *Postavke kabela – kartica Display*

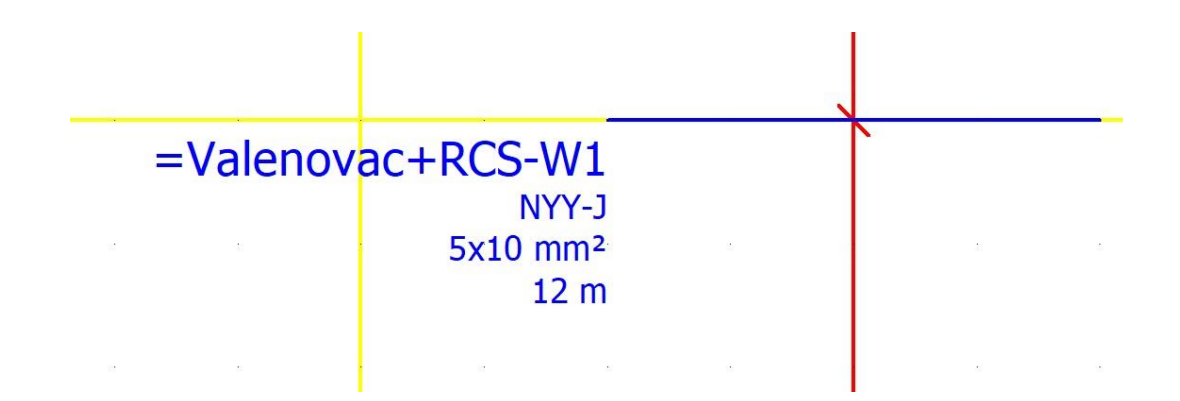

**Slika 4.6.** *Primjer podataka kabela prema korisnikovim postavkama*

Na slici 4.4. je vidljivo da se uz naziv kabela nalazi i podatak koji se ne može mijenjati naziva *Full DT*. Riječ je o točnoj lokaciji komponente koja je unesena u shemu, a u ovom slučaju je riječ o mjestu Valenovac u kojem se nalazi razdjelnica RCS unutar koje se nalazi kabel W1. Ako je ovo mjesto prazno ili neki od podataka nedostaje, znači da je neki od podataka krivo unesen ili da je neka postavka krivo odabrana.

Često se ovaj problem rješava na način da se u ovom prozoru postavki odabere drugi način usvajanja punog naziva. Za *DT adoption: Search direction* se odabere druga opcija (slika 4.7.). Primjer na slici 4.7. prikazuje odabir prema orijentaciji okvira lista.

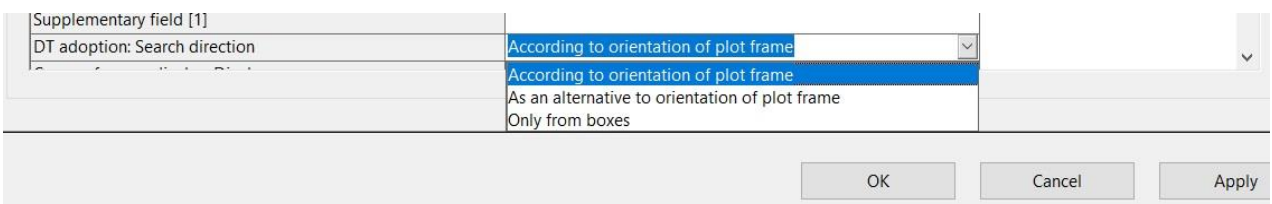

#### **Slika 4.7.** *Opcije odabira usvajanja punog naziva komponente*

Podatke koji će se prikazivati uz komponentu koju smo postavili (definicija kabela, naziv osigurača, kontakti releja i sl.) također možemo podesiti u prozoru postavki simbola komponente. Postupak je isti kao što je opisan postupak za prikaz podataka kabela: kartica *Display* u prozoru *Properties* određene komponente.

Unutar kartice *Display* se nalazi popis podataka koji se mogu prikazati uz simbol komponente, a iznad njih je padajući izbornik koji nudi neke od postavki položaja podataka u shemi. Popis podataka i njihovi položaji se mogu mijenjati na način da se označi željeni podatak, učvrsti pomoću ikone *Dock*, a zatim se u postavkama u desnom dijelu prozora, postavljaju postavke pozicije

tako da se odabere referentna točka teksta odabranog podatka i upišu željene koordinate. Podaci s popisa se mogu uklanjati ali i dodavati, ikone sunca i crvenog križića.

Kod definiranja kabela u tropolnim shemama, korisnik ima mogućnost definirati svaku od pojedinih žila kabela. Simbol definicije kabela je, kao što je već prikazano (slika 4.6.), plava linija čije presjecanje sa kabelom dodatno presjeca kraća crvena linija. Svaka od tih crvenih linija definira pojedinu žilu tog kabela.

Slika 4.8. prikazuje definiranje kabela tropolne sheme. Vidljivo nam je da kabel ima unešene podatke ali podaci o pijedinim žilama kabela nisu unešeni. Boje žila je korisno upisati u sheme kako bi se kasnijem korisniku shema (npr. izvođaču) olakšalo čitanje istih i lakše pratilo povezivanje određene opreme nekim kabelom.

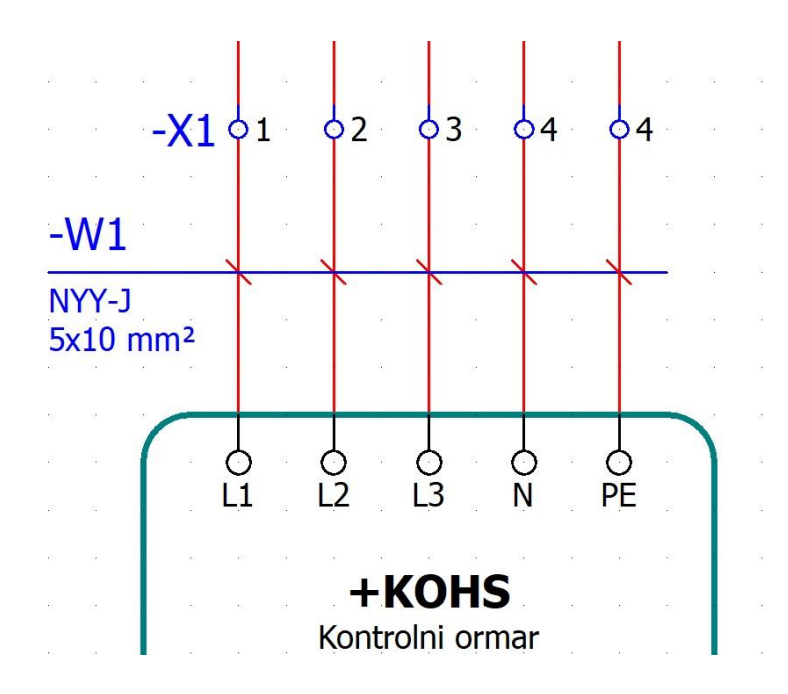

**Slika 4.8.** *Primjer definicije kabela u tropolnoj shemi*

Kako bi se upisali podaci o svakoj pojedinoj žili kabela, potrebno je dvostrukim klikom mišem na crvenu liniju koja presjeca mjesto presjecanja kabela i linije definiranja istog te na taj način pristupiti u postavke. U prozoru postavki (slika 4.9.), možemo upisati podatke o svakoj pojedinoj žili i odabrati njezinu boju. Boja se odabire klikom mišem na ikonu tri točke koja se nalazi

kod stavke *Color/number*. Otvara se prozor u kojemu se odabire potrebna boja, te se klikom na OK potvrđuje ista (slika 4.10.). Nakon toga, uz podatke o kabelu, imamo unešene i boje svake pojedine žile tog kabela (slika 4.11.).

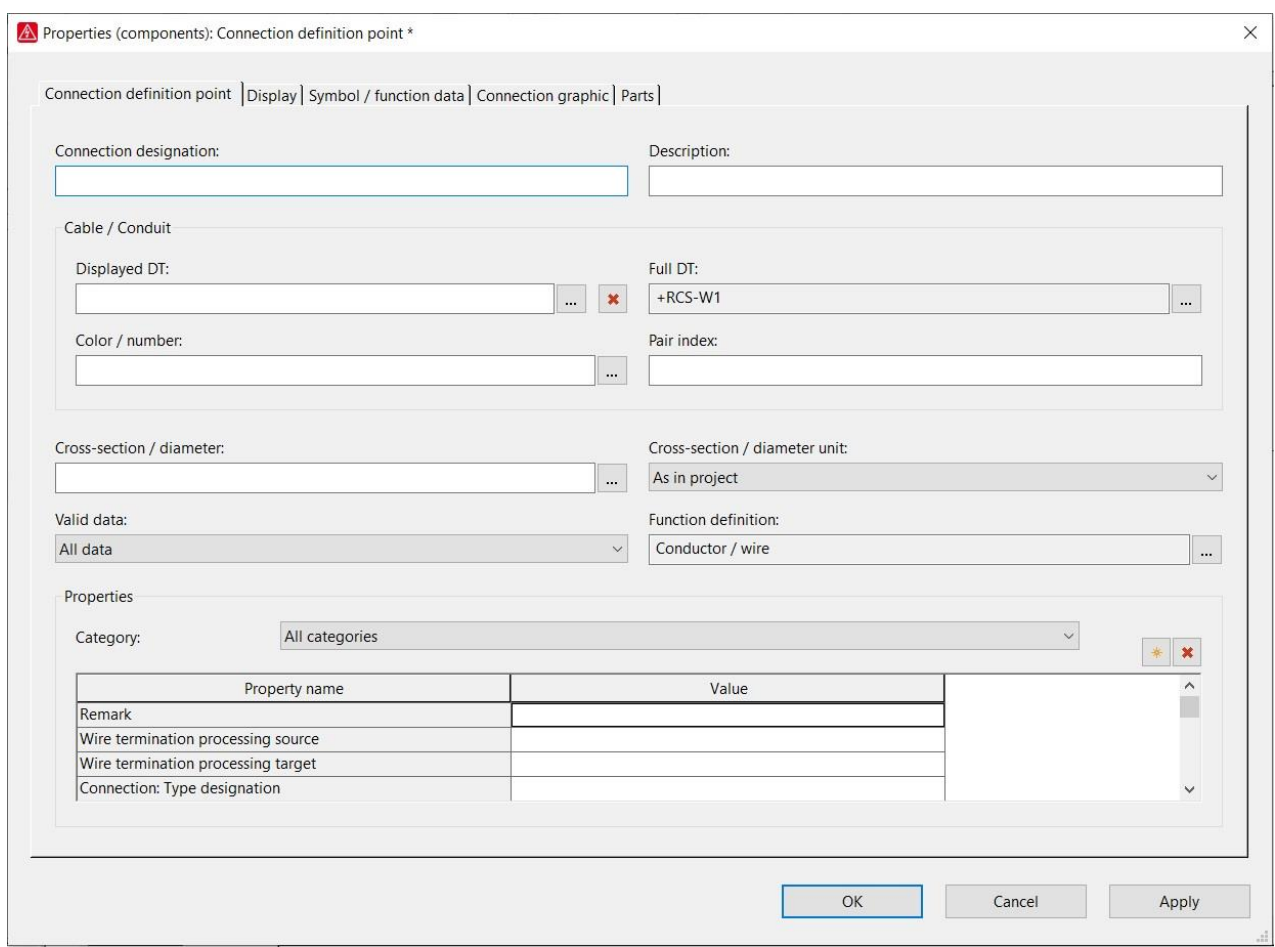

**Slika 4.9.** *Postavke žile kabela*

| 1              | Color code  | Color name | Color in layout |
|----------------|-------------|------------|-----------------|
|                | BK          | crn        |                 |
| $\overline{c}$ | <b>BN</b>   | sm         |                 |
| 3              | <b>RD</b>   | crv        |                 |
| $\overline{4}$ | OG          |            |                 |
| 5              | YE          | žu         |                 |
| 6              | GN          | ze         |                 |
| 7              | <b>BU</b>   | pl         |                 |
| 8              | VT          |            |                 |
| 9              | GY          |            |                 |
| 10             | WH          | bij        |                 |
| 11             | PK          | ljub       |                 |
| 12             | GD          |            |                 |
| 13             | <b>TQ</b>   |            |                 |
| 14             | SR          |            |                 |
| 15             | <b>GNYE</b> | ze/žu      |                 |

**Slika 4.10.** *Prozor odabir boje za pojedinu žilu kabela*

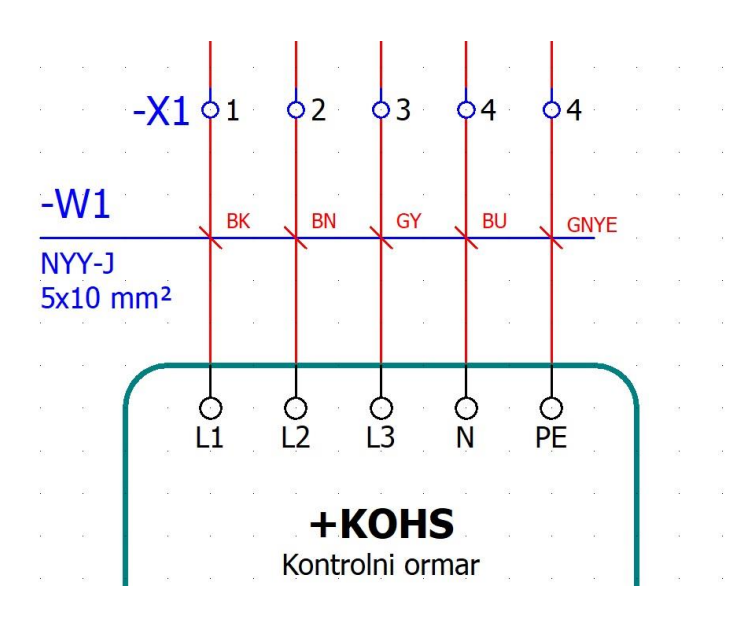

**Slika 4.11.** *Primjer definiranja kabela u tropolnoj shemi sa unešenim bojama svake pojedine žile* 

*kabela*

Kod definiranja kabela i njegovih žila, točnije u samim postavkama definiranja svake žile zasebno, može se postaviti njezina boja i izgled u samom prikazu na shemi. Potrebno je u postavkama odabrati karticu *Connection graphic* (slika 4.12.) te u njoj odabrati željenu boju i izgled žile kabela. Za PE žilu se odabire zelena isprekidana linija, a za N žilu plava puna.

Klikom na boju koja se nalazi uz stavku *Color*, otvara se padajući izbornik u kojemu se može odabrati željena boja (slika 4.13.), a istim postupkom se odabire izgled linije koja u shemi prikazuje žilu iz padajućeg izbornika uz stavku *Line type* (slika 4.14.). Konačan prikaz kabela i njegovih žila prikazan je na slici 4.15.

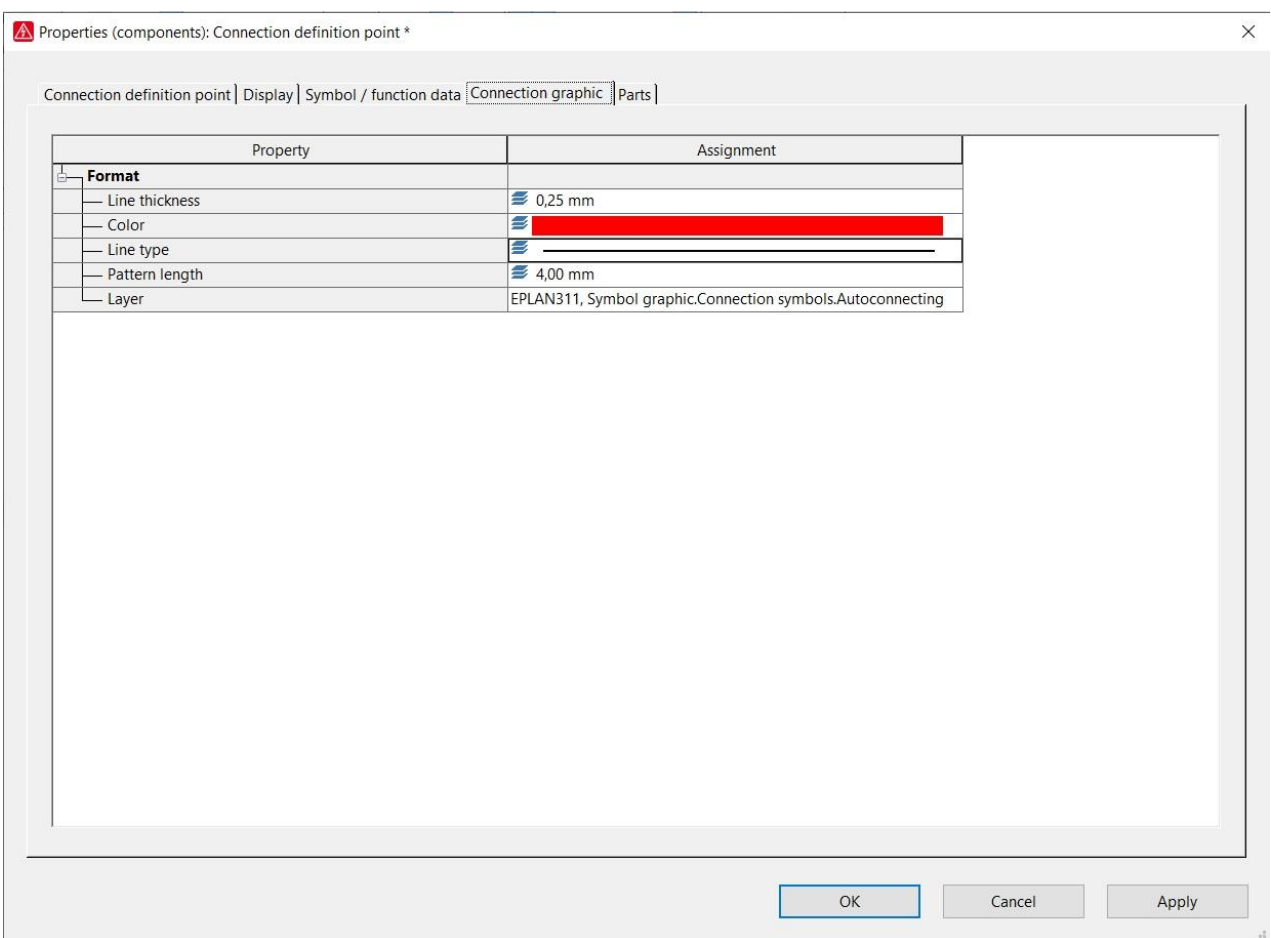

**Slika 4.12.** *Kartica Connection graphic*

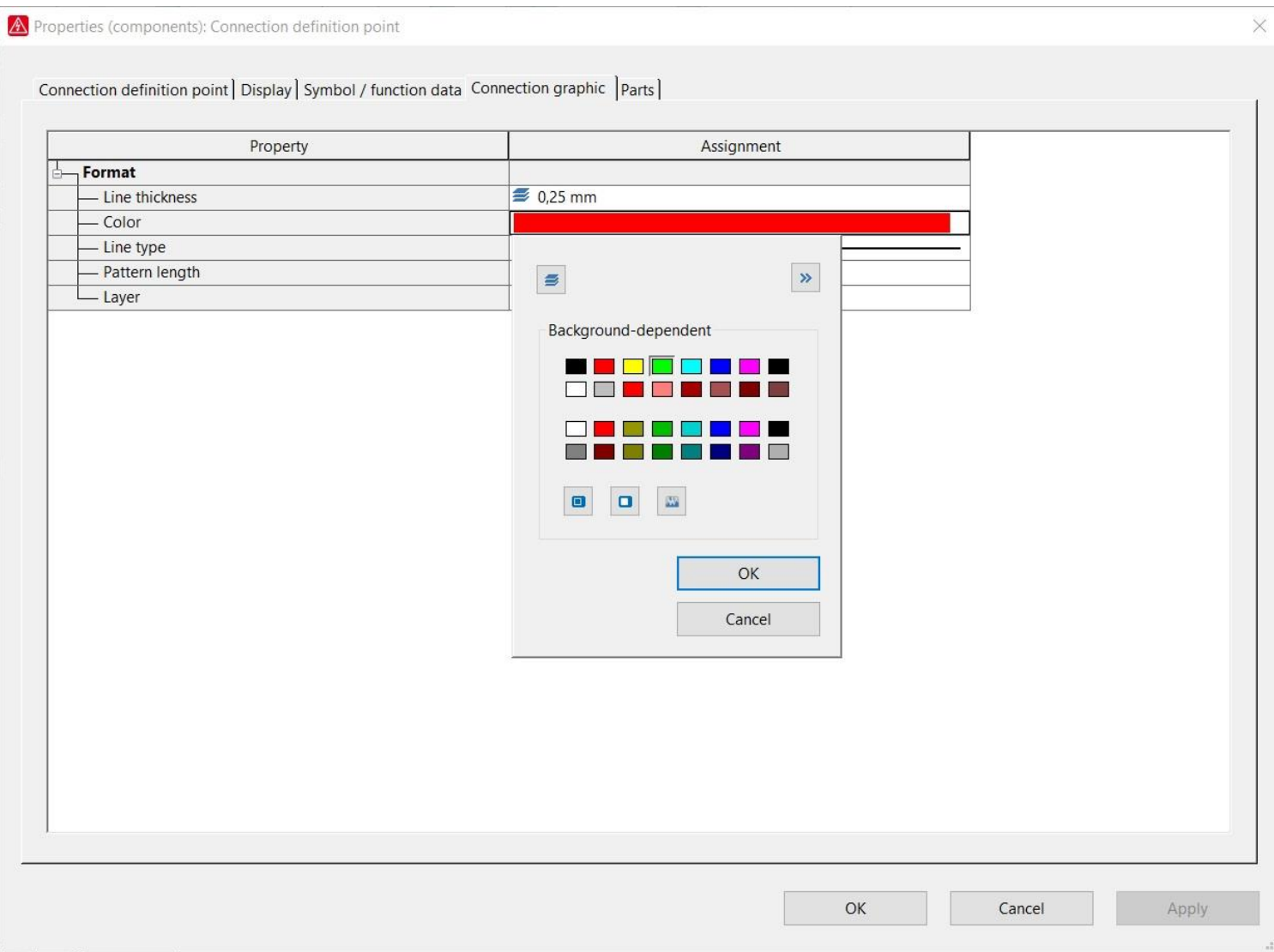

**Slika 4.1 3 .** *Odabi r boje žile kabela*

Properties (components): Connection definition point \*

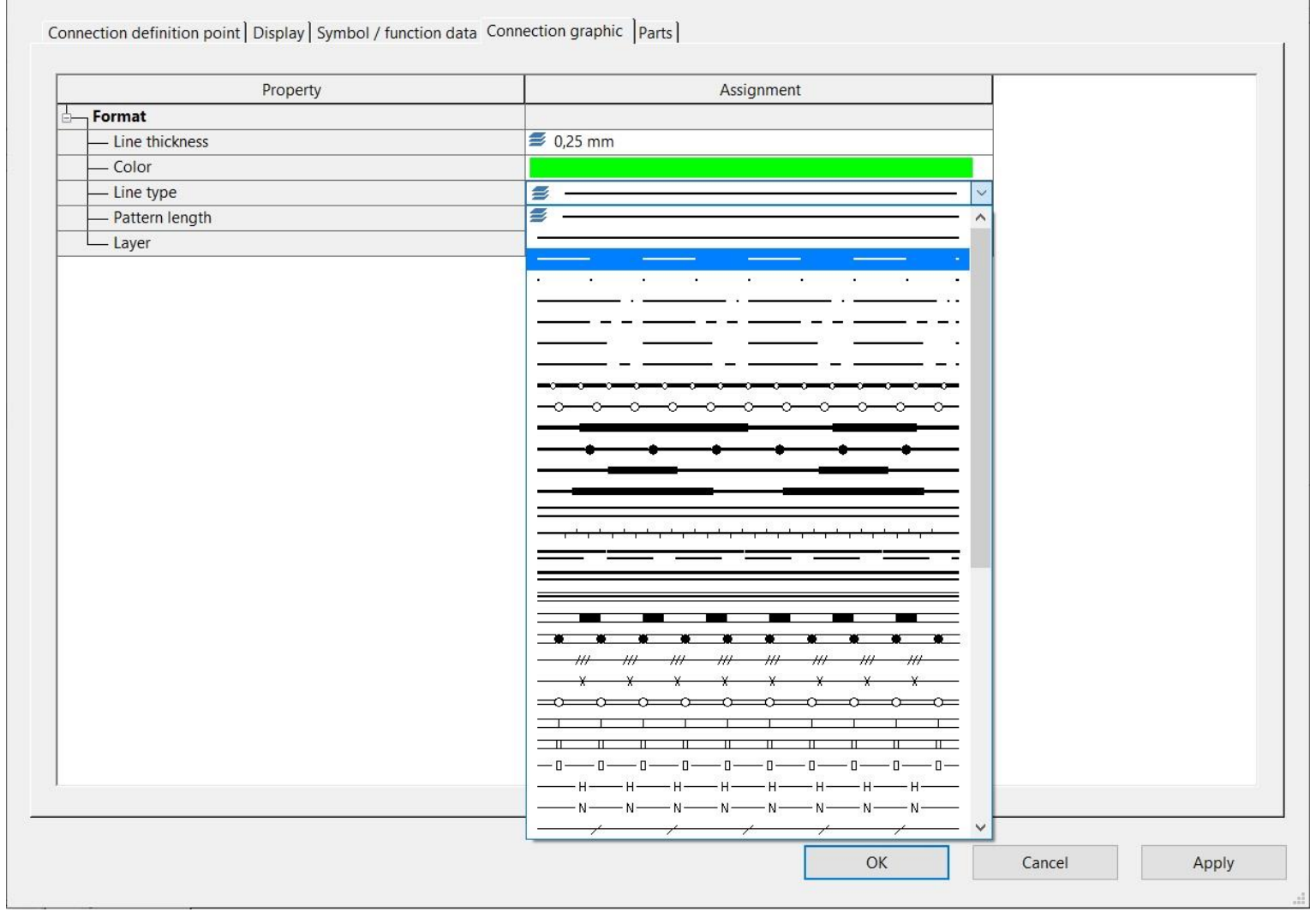

**Slika 4.1 4 .** *Odabi r prikaza linije žile kabela*

 $\times$ 

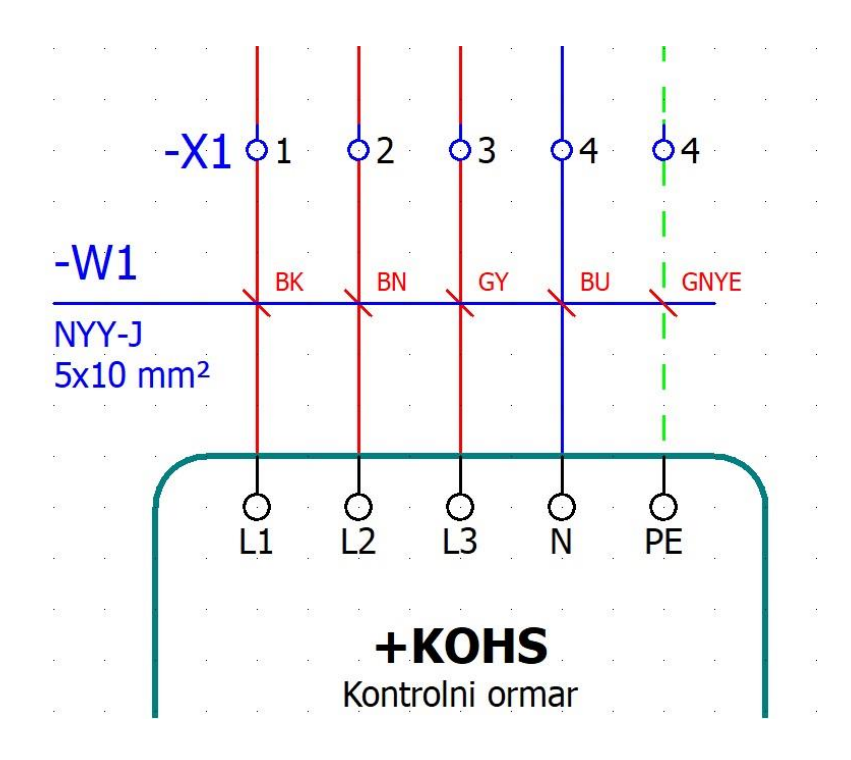

**Slika 4.15.** *Prikaz žila kabela bojom i uzorkom linije*

Osim opcije prikaza podataka, tu je i opcija izbora prikaza komponente povezana sa odabranom komponentom na kojoj izvodimo željenu prilagodbu: *Contact image*. Opcija omogućava prikaz pomoćne (povezane) komponente na glavnoj komponenti što je korisno prilikom izrade shema upravljanja u kojima je kontakt releja prikazan na jednom listu, a svitak na drugom, ili kod prikazivanja pomoćnih kontakata koji su nacrtani na nekom drugom listu.

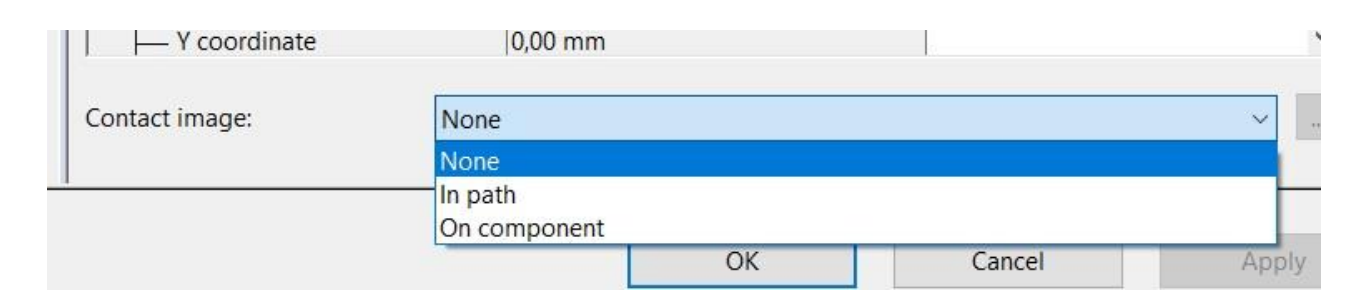

**Slika 4.16.** *Opcije odabira prikaza povezane komponente*

Na slici 4.17. je prikazana jednopolna shema promatranog razdjelnika koja je oblikovana korištenjem postavki korisnika. Primjerice, ono što se može primjetiti je da su oznake i osigurača postavljene lijevo od simbola i prikazuju naziv i veličinu, a oznake i podaci kabela na način da je naziv kabela postavljen iznad linije koja ga definira, a njegovi podaci ispod te iste linije. Zadatak ovih postavki je pružiti potrebne informacije o opremi koja je unutar sheme ali na način kojim se postiže preglednost i razumljivost prikazane električne sheme.

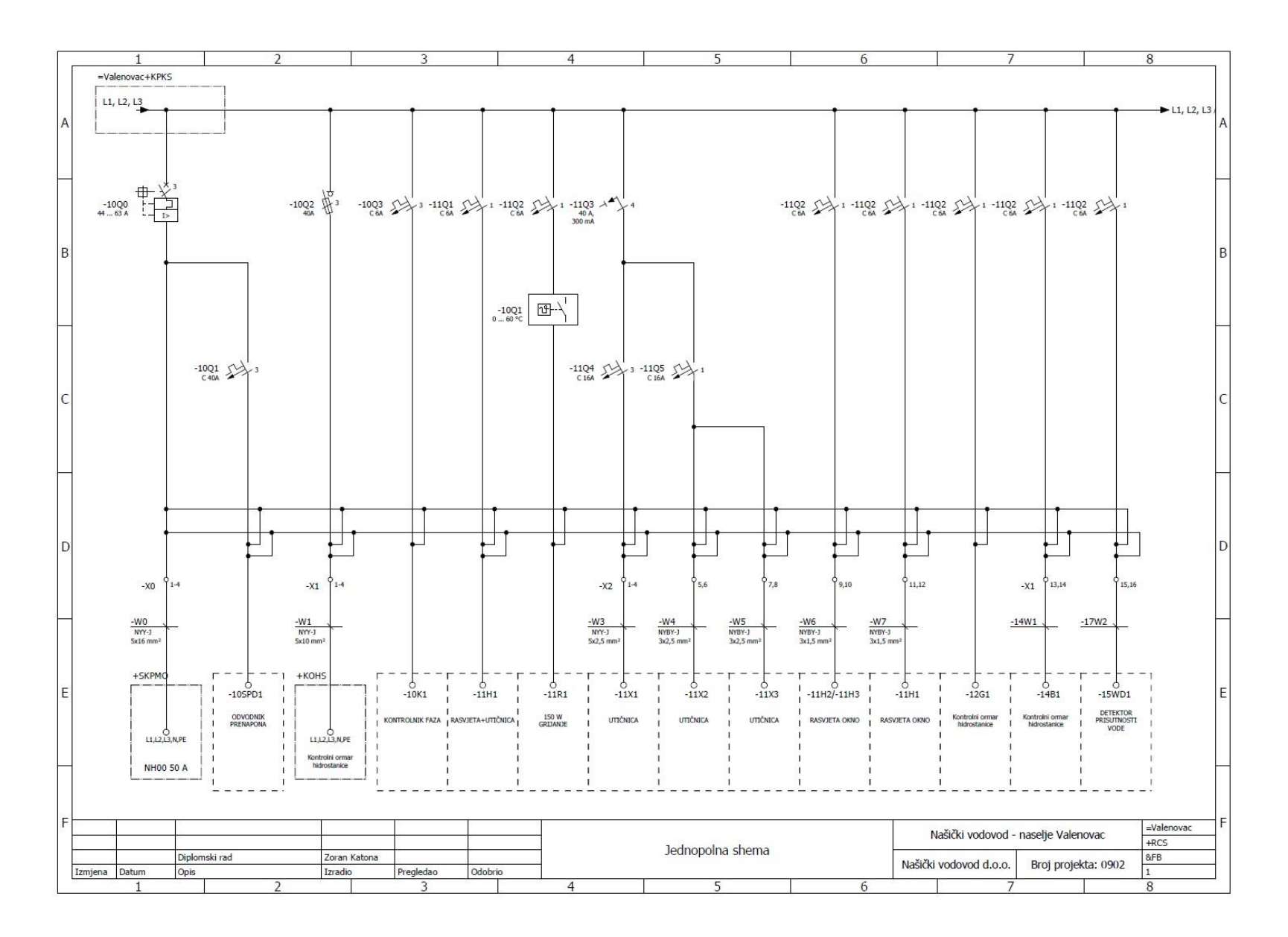

**Slika 4.17.** *Jednopolna shema razdjelnika Našičkog vodovoda u naselju Valenovac*

#### <span id="page-47-0"></span>**4.1. Izrada shema projekta i izvještaja**

Početak crtanja shema je počeo jednopolnom shemom koja je grubi prikaz svih komponenata razdjelnice (Slika 4.18.). Nakon jednopolne sheme, počinje razrada tropolnih shema u kojima će se detaljnije prikazati ormar. Tropolne sheme se crtaju redoslijedom od napajanja razdjelnice pa do ožičenja pojedinih uređaja i njihova upravljanja te se prema normi [5] označavaju sa FS. Jednopolne sheme su oznake FB.

Tropolne sheme zahtijevaju malo više posla oko rasporeda opreme i oznaka jer je u njima potrebno što kvalitetnije što više toga reći o navedenoj opremi, tj. komponentama razdjelnice koju projektira. Osim izrade shema, projektant osmišlja i izgled te razdjelnice. Proučava dimenzije opreme koju planira koristiti i logičkim slijedom istu raspoređuje kako bi imao što bolju iskorištenost razdjelnice. Ormari razdjelnica se proizvode, većinom, tipski. Odabir već proizvedenog ormara je uvijek povoljnije i jednostavnije rješenje nego izrada novog ormara prilagođenog upravo toj opremi koja se planira u njega smjestiti. Kako bi se ormar odabrao, projektant planira raspored opreme po razdjelnici i na taj način donosi odluku o veličini iste, tj. površini ploče na koju će se oprema postaviti.

Programski paket EPLAN u svojim opcijama ima i opciju crtanja izgleda razdjelnice korištenjem dijelova (Parts) raznih proizvođača elektro-opreme. Dijelovi su datoteke koje proizvođač opreme omogućava svojim korisnicima, kupcima, a sadrže podatke o nekom uređaju: od karakteristika tog uređaja pa do njegove veličine. U EPLAN-u se otvori nova stranica tipa *Panel layout* i pomoću kartice *Insert* se postavlja "ploča" razdjelnica i u njezinim postavkama se zadaje veličina pozadinske ploče te razdjelnice na koju se oprema planira složiti. Oprema se unosi pomoću kartice *Project data* i opcije *Parts/Devices.* Prije toga je potrebno preuzeti dijelove za potrebne uređaje putem stranica proizvođača opreme ili ih zatražiti od njih ako nisu javno dostupni.

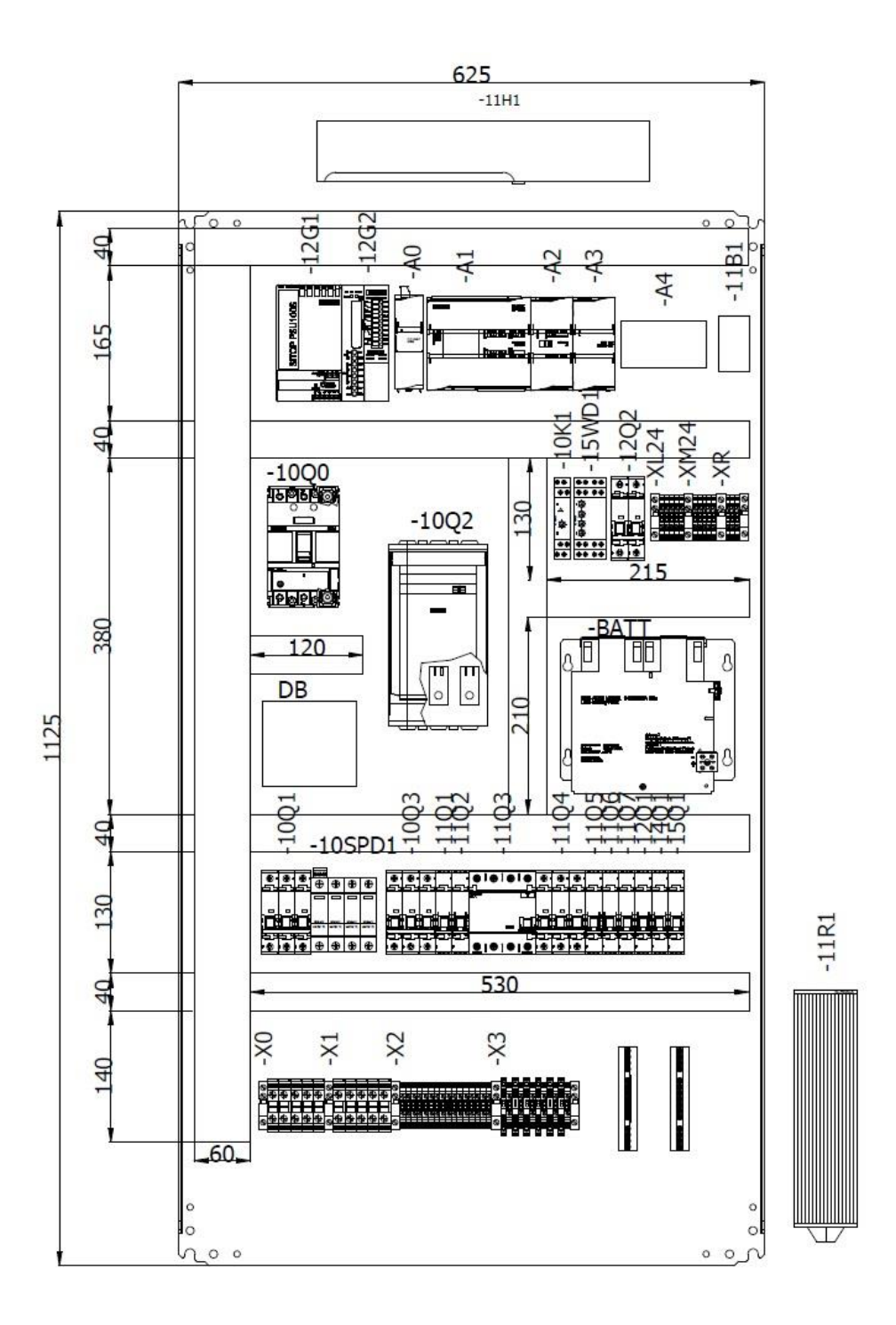

**Slika 4.18.** *Raspored opreme ormara*

Po završetku izrade shema, projektant izrađuje priključne planove računala, ukoliko su ona korištena u shemama. U razdjelnici Valenovac, nalazi se računalo proizvođača Siemens koje prati podatke o protoku, tlaku, razini vode i drugim stavkama poput napona baterije, kontrole faza, prenaponske zaštite, provjere jesu li vrata zatvorena. Priključni planovi se prema normi [5] označavaju sa MA. Priključni planovi se crtaju na način da se u radnom listu tipa *Overview* nacrta *PLC box* i unutar njega postave *PLC connection portovi.* Portovima se u postavkama daju nazivi koje nose na tom uređaju i odabire im se njihova funkcionalna definicija: digitalni ili analogni u kombinaciji ulaz ili izlaz (slika 4.19.).

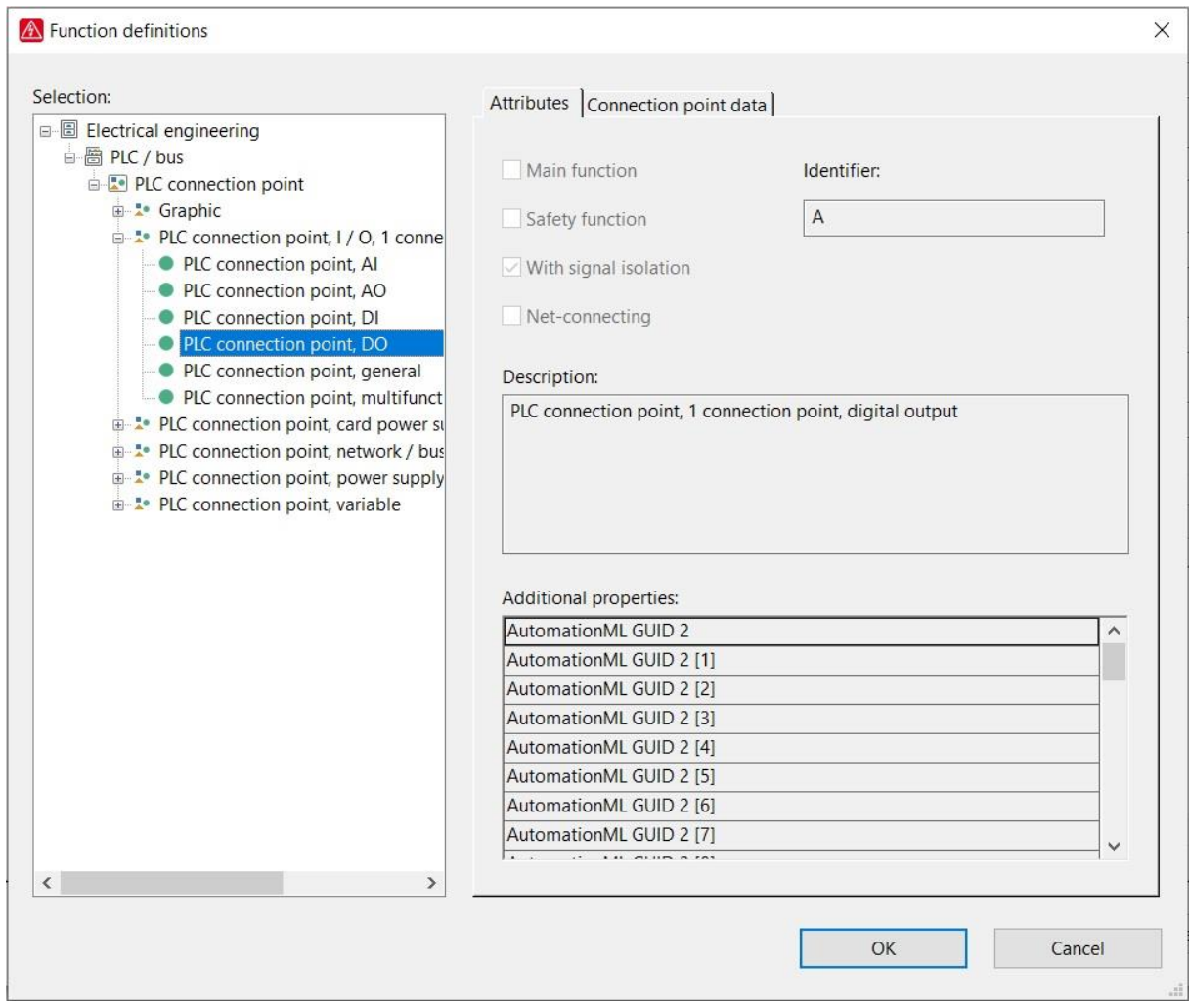

**Slika 4.19.** *Funkcionalna definicija PLC-a*

PLC računala razdjelnice Valenovac nacrtana u programskom paketu EPLAN su prikazana na slikama 4.20., 4.21. i 4.22.

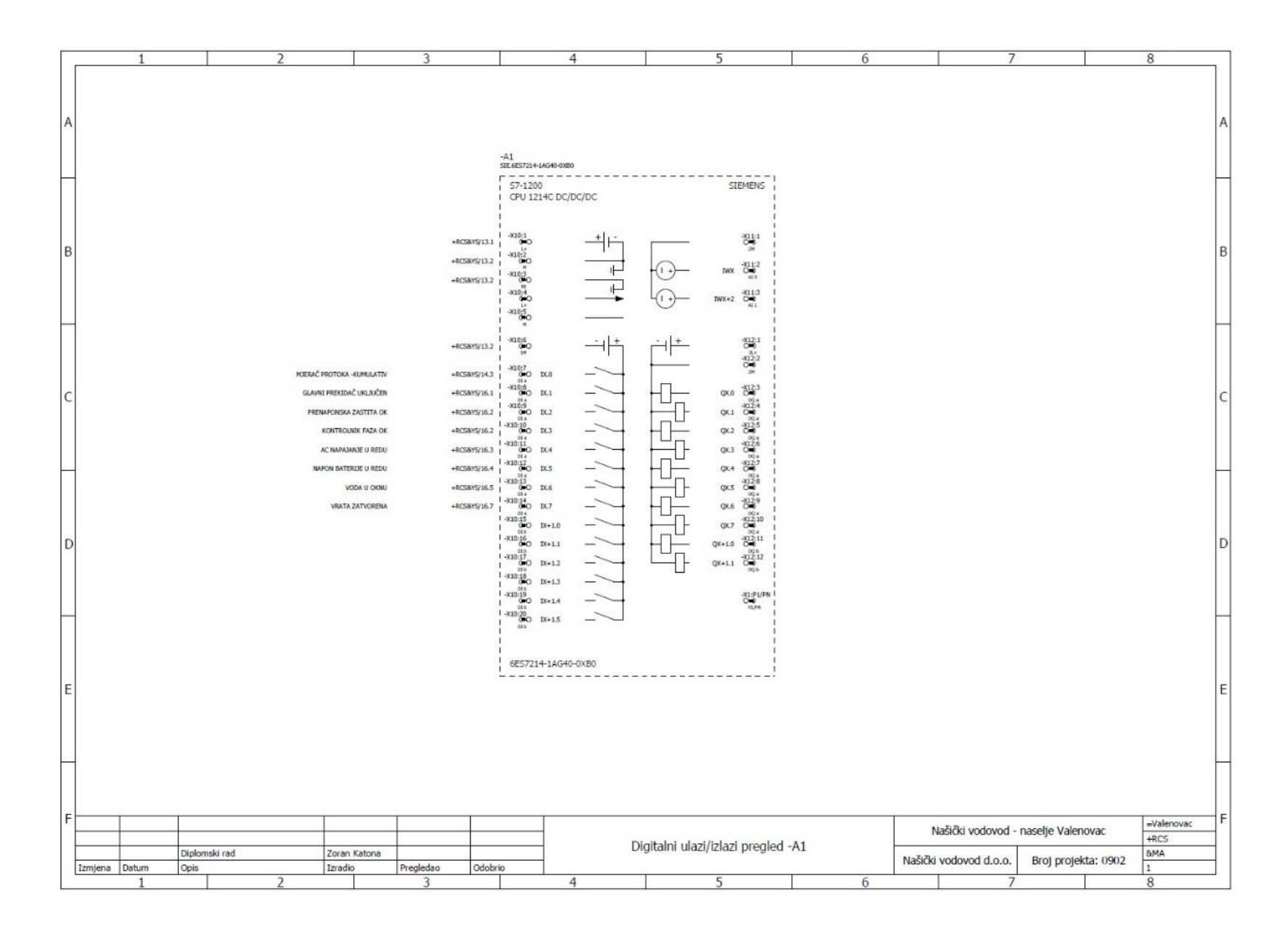

**Slika 4. 2 0 .** *PLC računalo razdjelnice Valenovac*

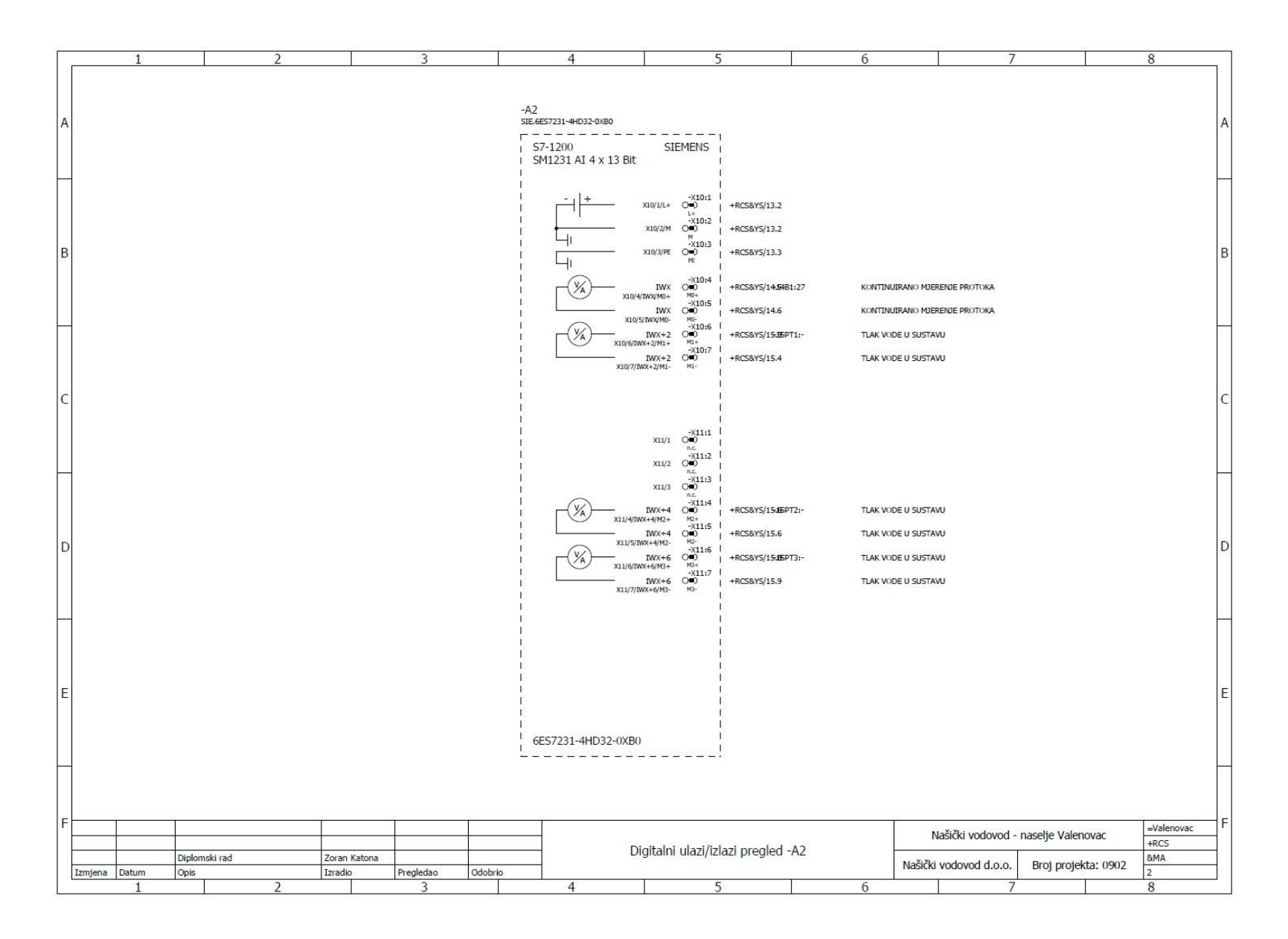

**Slika 4.21 .** *PLC računalo razdjelnice Valenovac*

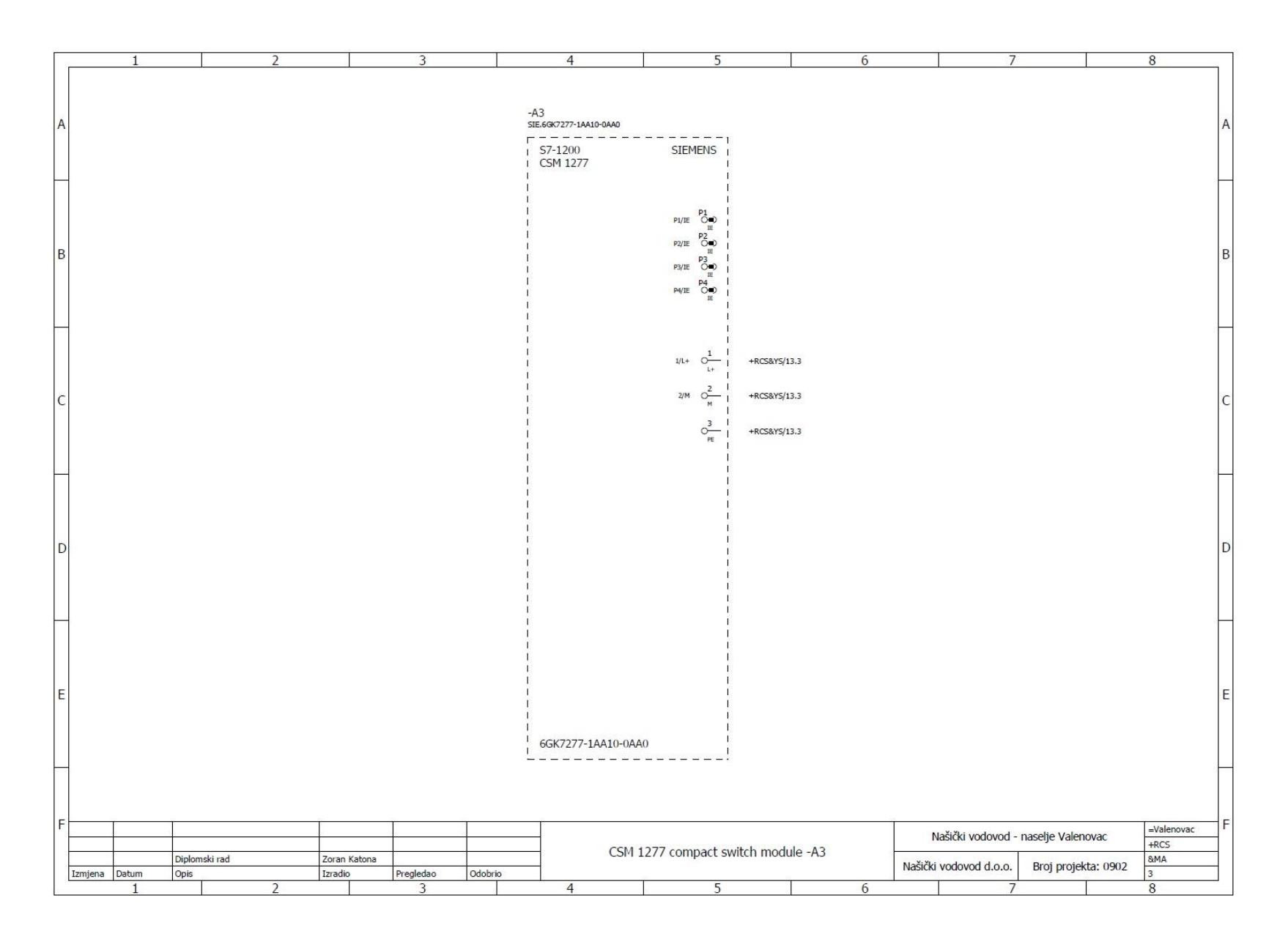

**Slika 4.22 .** *PLC računalo razdjelnice Valenovac*

Izvještaji koji se najčešće generiraju su popise opreme, listu kabela, priključni plan stezaljki, naslovnicu i sadržaj. Kako je već spomenuto, popisi osim što su praktični, ujedno su i visoke točnosti jer je ljudska pogreška isključena. Važno je samo pripaziti da su parametri i podaci za komponente ispravno uneseni, no i to se može uočiti u izvještajima popisa, posebno kad su popisi manji.

Generiranje popisa opreme za razdjelnicu Valenovac je prikazano na slici 4.23., a primjer gotovog izvještaja na slici 4.24.

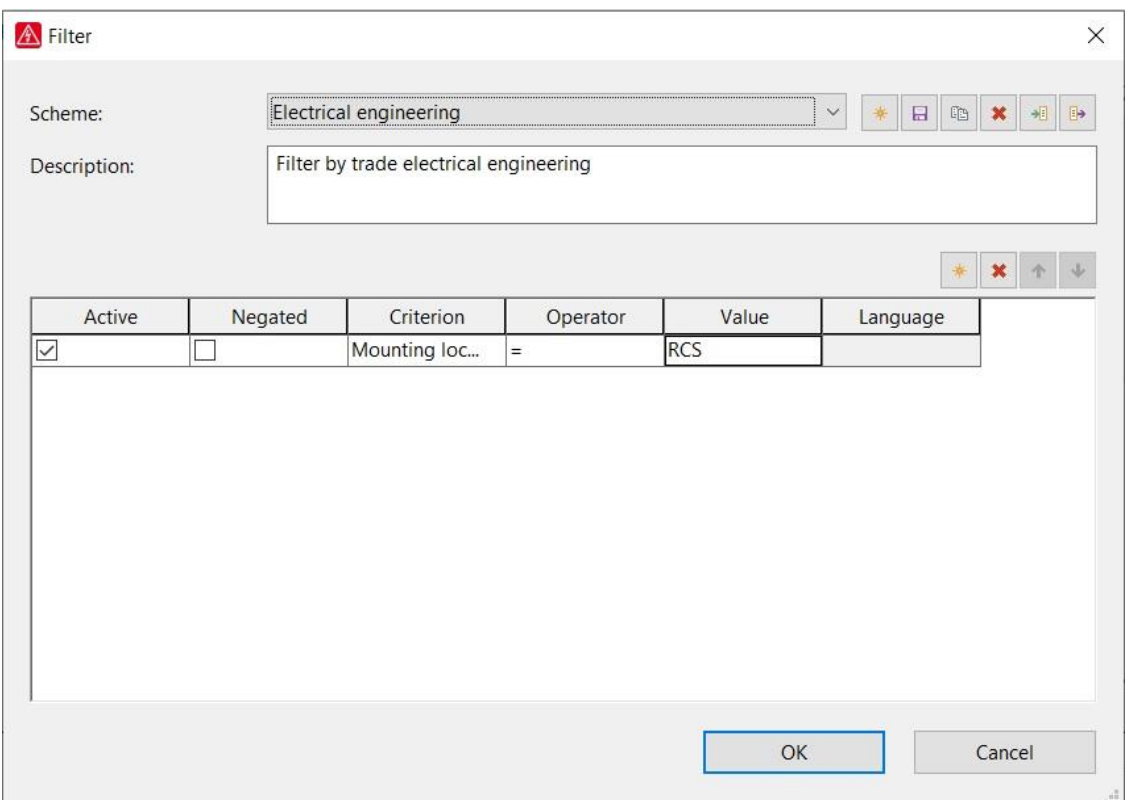

**Slika 4.23.** *Generiranje popisa opreme razdjelnice Valenovac*

Osim popisa opreme za razdjelnicu Valenovac je izrađen i popis kabela te priključni plan stezaljki. Popis kabela i popis žica je postavljen za ukupan popis razdjelnice, dok se priključni plan stezaljki temelji na popisu za određene stezaljke. Svi ovi izvještaji su prikazani na slikama 4.25. i 4.26.

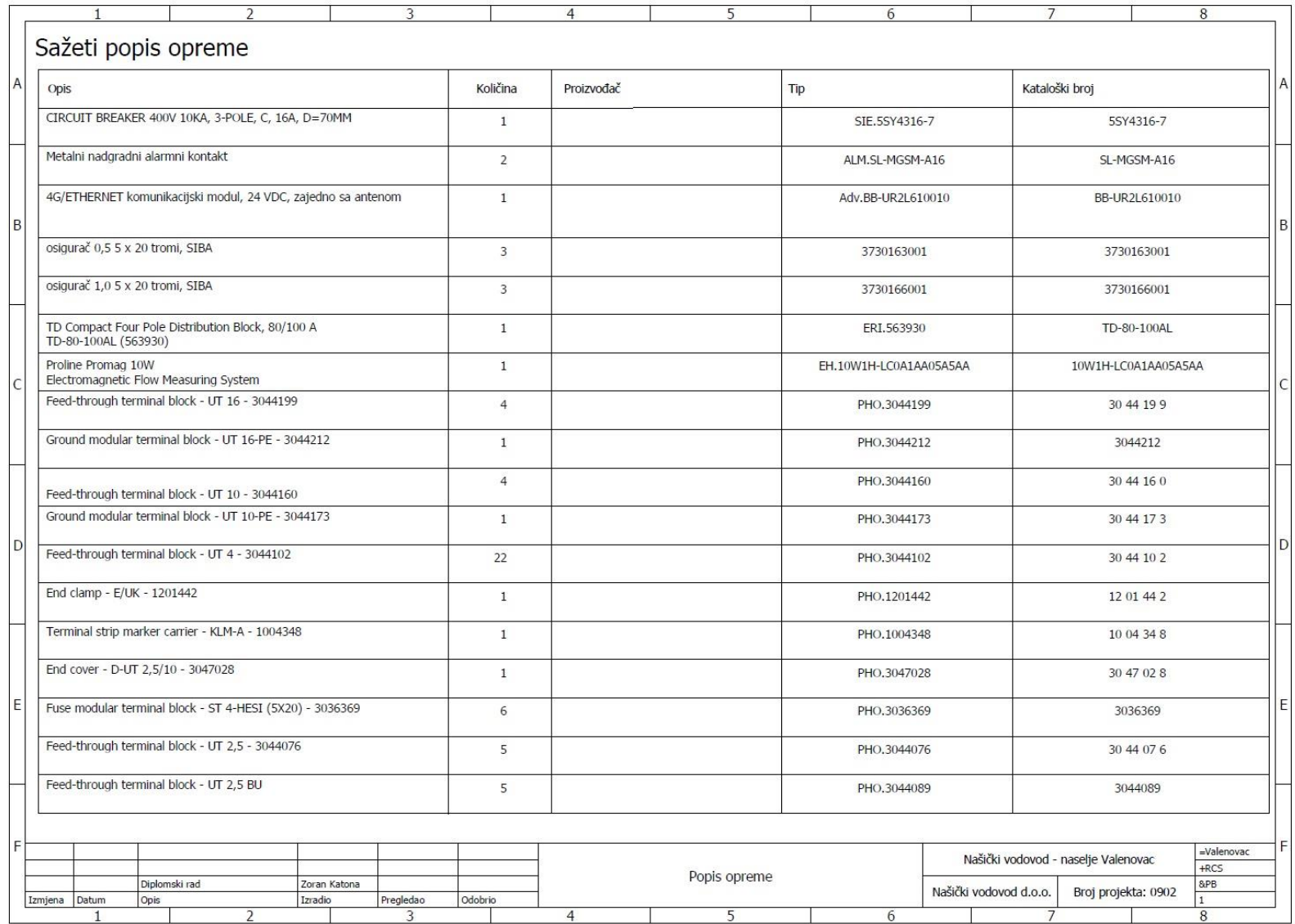

**Slika 4.24 .** *Izvještaj popisa opreme razdjelnice Valenovac*

| Oznaka kabela | Polazište (od) | Odredište (do) | Tip kabela | Broj vodiča               | Broj iskorištenih Presjek vodiča<br>vodiča [mm <sup>2</sup> ] |                        | Dužina<br>[m] | Napomena                            | Stranica projekta |
|---------------|----------------|----------------|------------|---------------------------|---------------------------------------------------------------|------------------------|---------------|-------------------------------------|-------------------|
| $-WO$         | $-X0$          | L1             | NYY-J      | $5\phantom{a}$            | $\sqrt{5}$                                                    | 16                     |               |                                     | $1\,$             |
|               |                | L2             |            |                           |                                                               |                        |               |                                     | $\overline{2}$    |
|               |                | L3             |            |                           |                                                               |                        |               |                                     |                   |
|               |                | ${\sf N}$      |            |                           |                                                               |                        |               |                                     | $\,$ 1 $\,$       |
|               |                | $PE$           |            |                           |                                                               |                        |               |                                     | $\,$ 1 $\,$       |
| $-W1$         | $-X1$          | $\overline{u}$ | NYY-J      | 5                         | $\sqrt{5}$                                                    | $10$                   |               |                                     | $\,$ 1 $\,$       |
|               |                | L2             |            |                           |                                                               |                        |               |                                     | $1\,$             |
|               |                | L3             |            |                           |                                                               |                        |               |                                     | $\,$ 1 $\,$       |
|               |                | $\overline{N}$ |            |                           |                                                               |                        |               |                                     | $\,$ 1 $\,$       |
|               |                | PE             |            |                           |                                                               |                        |               |                                     | $\,$ 1 $\,$       |
| $-W3$         | $-X2$          | $-11X1$        | NYY-J      | $\overline{5}$            | 5                                                             | 2,5                    |               |                                     |                   |
|               | $-PE$          |                |            |                           |                                                               |                        |               |                                     |                   |
| $-W4$         | $-X2$          | $-11X2$        | NYY-J      | $\ensuremath{\mathsf{3}}$ | $\sqrt{3}$                                                    | 2,5                    |               |                                     |                   |
|               | $-PE$          |                |            |                           |                                                               |                        |               |                                     |                   |
| $-W5$         | $-X2$          | $-11X3$        | NYY-J      | $\overline{\mathbf{3}}$   | $\ensuremath{\mathsf{3}}$                                     | 2,5                    |               |                                     |                   |
|               | $-PE$          |                |            |                           |                                                               |                        |               |                                     |                   |
| $-W6$         | $-X2$          | $-1151$        | NYY-J      | $\mathbf{3}$              | $\overline{\mathbf{3}}$                                       | 1,5                    |               |                                     |                   |
|               | $-PE$          | $-11H2$        |            |                           |                                                               |                        |               |                                     |                   |
| $-W7$         | $-x2$          | $-11H4$        | NYY-J      | $\overline{\mathbf{3}}$   | $\ensuremath{\mathsf{3}}$                                     | 1,5                    |               |                                     |                   |
|               | $-PE$          |                |            |                           |                                                               |                        |               |                                     |                   |
| $-W8$         | $-1481$        | $-14B1$        |            | $\mathbf{3}$              | $\overline{3}$                                                | 1,5                    |               |                                     |                   |
|               | $-X2$          |                |            |                           |                                                               |                        |               |                                     |                   |
| $-W8.1$       | $-X3$          | $-14B1$        |            |                           | $\ensuremath{\mathsf{4}}$                                     |                        |               |                                     |                   |
| $-W8_1$       |                |                |            |                           | $\,$ 0 $\,$                                                   |                        |               |                                     |                   |
| $-W8_2$       |                |                |            |                           | $\circ$                                                       |                        |               |                                     |                   |
| $-W9$         | $-X2$          | $-15E51$       | LiYCY      | $\mathbf{3}$              | $\overline{2}$                                                | 0,75                   |               |                                     |                   |
|               |                | $-15ES2$       |            |                           |                                                               |                        |               |                                     |                   |
| $-W10$        | $-X3$          | $-15PT1$       | LiYCY      | 3                         | $_{3}$                                                        | 0,75                   |               |                                     |                   |
|               | $-PE$          |                |            |                           |                                                               |                        |               |                                     |                   |
| $-W11$        | $-X3$          | $-15PT2$       | LiYCY      | $\mathbf{3}$              | $\ensuremath{\mathsf{3}}$                                     | 0,75                   |               |                                     |                   |
|               | $-PE$          |                |            |                           |                                                               |                        |               |                                     |                   |
| $-W12$        | $-X3$          | $-15PT3$       | LIYCY      | $\ensuremath{\mathsf{3}}$ | $\ensuremath{\mathsf{3}}$                                     | 0,75                   |               |                                     |                   |
|               | $-PE$          |                |            |                           |                                                               |                        |               |                                     |                   |
| $-W13$        | $-X3$          | $-1651$        | LIYCY      | $\overline{2}$            | $\overline{2}$                                                | 0,75                   |               |                                     |                   |
|               |                |                |            |                           |                                                               |                        |               |                                     |                   |
|               |                |                |            |                           |                                                               |                        |               |                                     |                   |
|               |                |                |            |                           |                                                               |                        |               |                                     |                   |
|               |                |                |            |                           |                                                               |                        |               |                                     |                   |
|               |                |                |            |                           |                                                               |                        |               |                                     |                   |
|               |                |                |            |                           |                                                               |                        |               |                                     |                   |
|               |                |                |            |                           |                                                               |                        |               |                                     |                   |
|               |                |                |            |                           |                                                               |                        |               |                                     |                   |
|               |                |                |            |                           |                                                               |                        |               |                                     |                   |
|               |                |                |            |                           |                                                               |                        |               |                                     |                   |
|               |                |                |            |                           |                                                               |                        |               |                                     |                   |
|               |                |                |            |                           |                                                               |                        |               |                                     |                   |
|               |                |                |            |                           |                                                               |                        |               |                                     |                   |
|               |                |                |            |                           |                                                               |                        |               | Našički vodovod - naselje Valenovac | =Valenovac        |
|               |                |                |            |                           |                                                               |                        |               |                                     | $+RCS$            |
| Diplomski rad | Zoran Katona   | Popis kabela   |            |                           |                                                               | Našički vodovod d.o.o. |               | &MB                                 |                   |

**Slika 4.25 .** *Izvještaj popisa kabela razdjelnice Valenovac*

| Priključni plan rednih stezaljki<br>$\dot{\mathbf{s}}$<br>Stezaljka<br>Oznaka kabela<br>Oznaka kabela<br>A<br>=Valenovac+RCS-X0<br>NYY-J 5x16 mm2<br>Kratkospojnik<br>Tip kabela<br><b>Tip kabela</b><br>Priključna<br>točka<br>Phiključna<br>Udjučna<br>Stezaljka<br>B<br>Referentni nacrt<br>Oznaka odredišta<br>Oznaka odredišta<br>$\mathbf{1}$<br>$-10Q1$<br>$\mathbf{2}$<br>8FB/1.1:D<br>$\overline{2}$<br>$-10Q1$<br>$\,1\,$<br>$-10Q1$<br>$\overline{\mathbf{3}}$<br>-N<br>$\overline{4}$<br>PE<br>$5\overline{5}$<br>C<br>$\mathsf{D}$<br>Ε<br>F<br>=Valenovac<br>Našički vodovod - naselje Valenovac<br>$+RCS$<br>Priključni plan stezaljki<br>Diplomski rad<br>Zoran Katona<br>&MA1<br>Našički vodovod d.o.o.<br>Broj projekta: 0902<br>Izmjena Datum<br>Opis<br>Izradio<br>Pregledao<br>Odobrio<br>$\mathbf{1}$<br>$\overline{4}$ |  |  | $\mathbf{1}$ |  |  |  | 2 | 3 |  | $\overline{4}$ |  | 5 |  |   | 6               |  | $\overline{7}$ |  | 8 |   |
|----------------------------------------------------------------------------------------------------|--|--|--------------|--|--|--|---|---|--|----------------|--|---|--|---|-----------------|--|----------------|--|---|---|
|                                                                                                    |  |  |              |  |  |  |   |   |  |                |  |   |  |   |                 |  |                |  |   |   |
|                                                                                                    |  |  |              |  |  |  |   |   |  |                |  |   |  | A |                 |  |                |  |   |   |
|                                                                                                    |  |  |              |  |  |  |   |   |  |                |  |   |  |   |                 |  |                |  |   | B |
|                                                                                                    |  |  |              |  |  |  |   |   |  |                |  |   |  |   |                 |  |                |  |   |   |
|                                                                                                    |  |  |              |  |  |  |   |   |  |                |  |   |  |   |                 |  |                |  |   |   |
|                                                                                                    |  |  |              |  |  |  |   |   |  |                |  |   |  |   |                 |  |                |  |   |   |
|                                                                                                    |  |  |              |  |  |  |   |   |  |                |  |   |  |   |                 |  |                |  |   |   |
|                                                                                                    |  |  |              |  |  |  |   |   |  |                |  |   |  |   |                 |  |                |  |   |   |
|                                                                                                    |  |  |              |  |  |  |   |   |  |                |  |   |  |   |                 |  |                |  |   | C |
|                                                                                                    |  |  |              |  |  |  |   |   |  |                |  |   |  |   |                 |  |                |  |   |   |
|                                                                                                    |  |  |              |  |  |  |   |   |  |                |  |   |  |   |                 |  |                |  |   |   |
|                                                                                                    |  |  |              |  |  |  |   |   |  |                |  |   |  |   |                 |  |                |  |   |   |
|                                                                                                    |  |  |              |  |  |  |   |   |  |                |  |   |  |   |                 |  |                |  |   |   |
|                                                                                                    |  |  |              |  |  |  |   |   |  |                |  |   |  |   |                 |  |                |  |   |   |
|                                                                                                    |  |  |              |  |  |  |   |   |  |                |  |   |  |   |                 |  |                |  |   |   |
|                                                                                                    |  |  |              |  |  |  |   |   |  |                |  |   |  |   |                 |  |                |  |   |   |
|                                                                                                    |  |  |              |  |  |  |   |   |  |                |  |   |  |   |                 |  |                |  |   | D |
|                                                                                                    |  |  |              |  |  |  |   |   |  |                |  |   |  |   |                 |  |                |  |   |   |
|                                                                                                    |  |  |              |  |  |  |   |   |  |                |  |   |  |   |                 |  |                |  |   |   |
|                                                                                                    |  |  |              |  |  |  |   |   |  |                |  |   |  |   |                 |  |                |  |   |   |
|                                                                                                    |  |  |              |  |  |  |   |   |  |                |  |   |  |   |                 |  |                |  |   |   |
|                                                                                                    |  |  |              |  |  |  |   |   |  |                |  |   |  |   |                 |  |                |  |   |   |
|                                                                                                    |  |  |              |  |  |  |   |   |  |                |  |   |  |   |                 |  |                |  |   |   |
|                                                                                                    |  |  |              |  |  |  |   |   |  |                |  |   |  |   |                 |  |                |  |   |   |
|                                                                                                    |  |  |              |  |  |  |   |   |  |                |  |   |  |   |                 |  |                |  |   | E |
|                                                                                                    |  |  |              |  |  |  |   |   |  |                |  |   |  |   |                 |  |                |  |   |   |
|                                                                                                    |  |  |              |  |  |  |   |   |  |                |  |   |  |   |                 |  |                |  |   |   |
|                                                                                                    |  |  |              |  |  |  |   |   |  |                |  |   |  |   |                 |  |                |  |   |   |
|                                                                                                    |  |  |              |  |  |  |   |   |  |                |  |   |  |   |                 |  |                |  |   |   |
|                                                                                                    |  |  |              |  |  |  |   |   |  |                |  |   |  |   |                 |  |                |  |   |   |
|                                                                                                    |  |  |              |  |  |  |   |   |  |                |  |   |  |   |                 |  |                |  |   |   |
|                                                                                                    |  |  |              |  |  |  |   |   |  |                |  |   |  |   |                 |  |                |  |   | F |
|                                                                                                    |  |  |              |  |  |  |   |   |  |                |  |   |  |   |                 |  |                |  |   |   |
|                                                                                                    |  |  |              |  |  |  |   |   |  |                |  |   |  |   |                 |  |                |  |   |   |
|                                                                                                    |  |  | $\mathbf{1}$ |  |  |  | 2 | 3 |  |                |  | 5 |  |   | $6\overline{6}$ |  | $\overline{7}$ |  | 8 |   |

**Slika 4.26 .** *Priključni plan stezaljki razdjelnice Valenovac*

Na posljetku, kako bi projekt bio kompletan i imao izgled projekta, izrađuje se naslovnica, također korištenjem izvještaja (slika 4.28.) te sadržaj projekta za prvu sljedeću stranicu (4.29.).

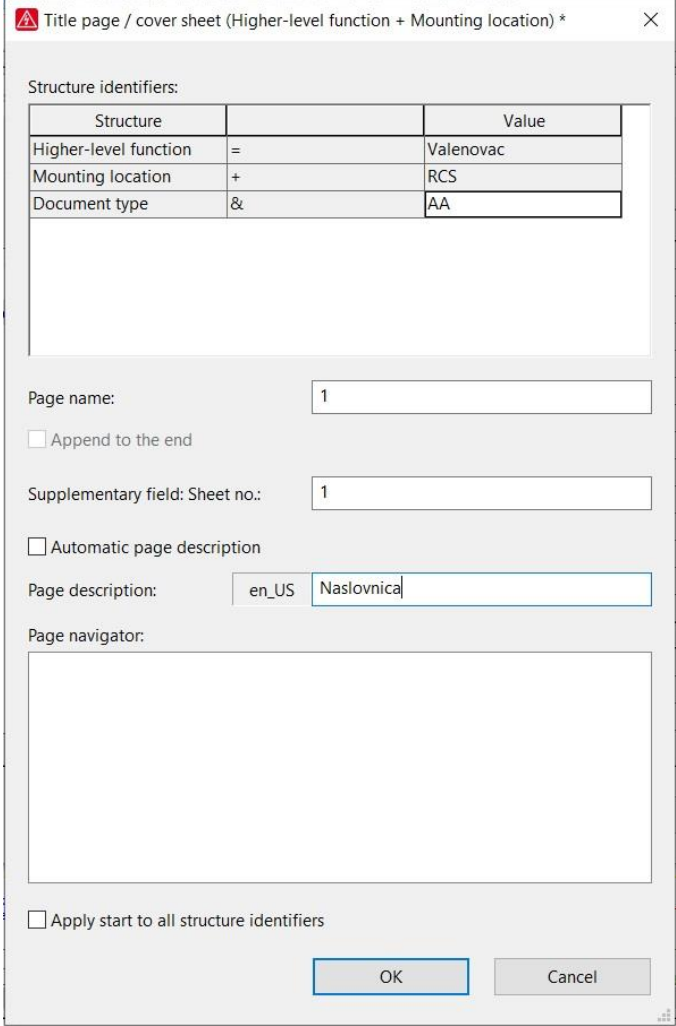

**Slika 4.27.** *Generiranje naslovne stranice projekta razdjelnice Valenovac*

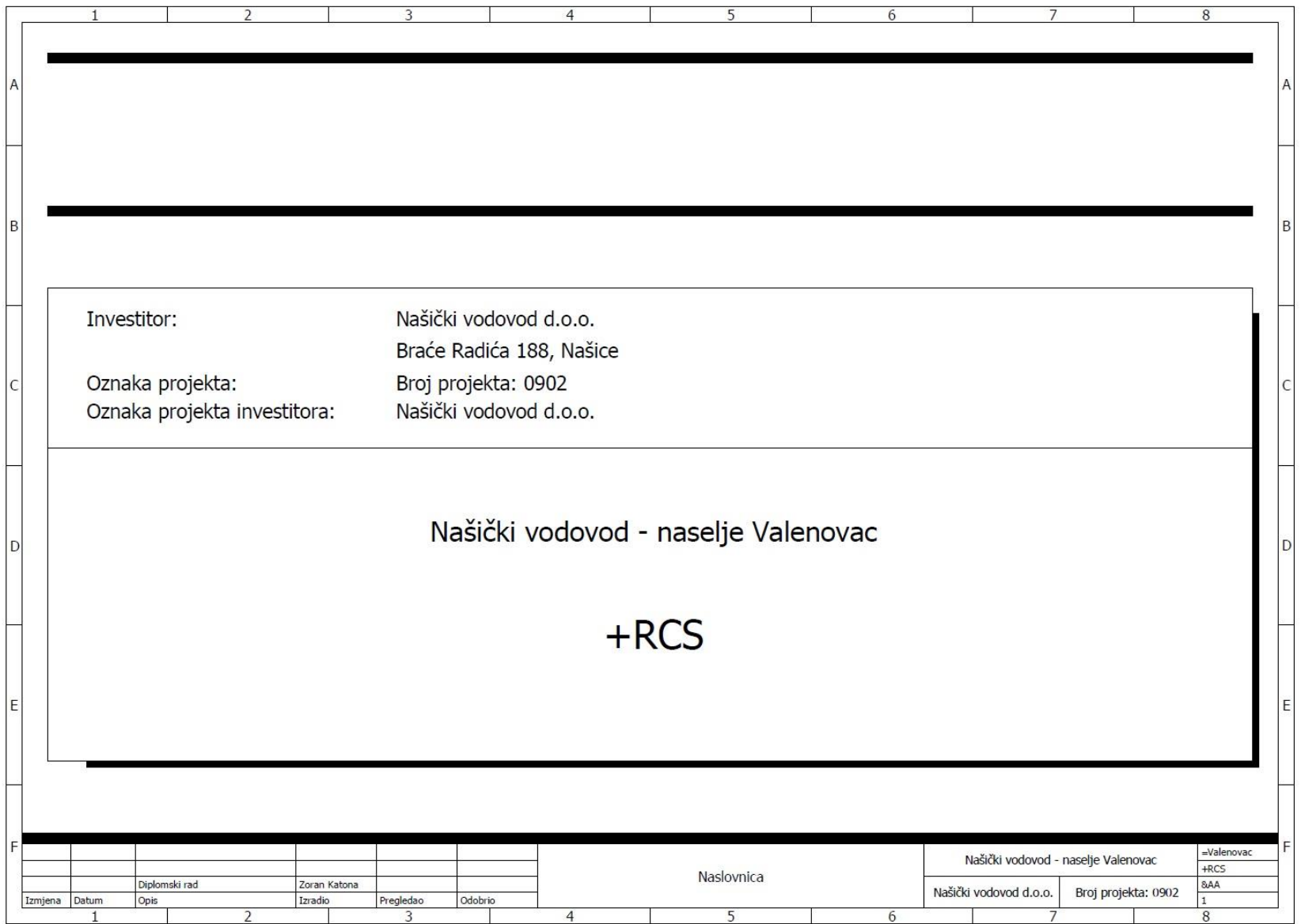

**Slika 4. 2 8 .** *Izgled naslovne stranice projekta razdjelnice Valenovac*

|                | $\mathbf{1}$         |                                                                     | $\overline{ }$ |                   | 3         |                              | $\overline{4}$                     | 5       |               | 6             |               | 7                                   |                     |               | 8          |   |
|----------------|----------------------|---------------------------------------------------------------------|----------------|-------------------|-----------|------------------------------|------------------------------------|---------|---------------|---------------|---------------|-------------------------------------|---------------------|---------------|------------|---|
|                | Sadržaj              |                                                                     |                |                   |           |                              |                                    |         |               |               |               |                                     |                     |               |            |   |
| $\overline{A}$ | Stranica             |                                                                     |                | Projektni zadatak |           |                              |                                    | Naziv   |               | Opis          |               | Datum                               |                     | Izmjena       | Α          |   |
|                | =Valenovac+RCS&AA/1  |                                                                     |                |                   |           | Naslovnica                   |                                    |         | Diplomski rad |               |               |                                     |                     |               |            |   |
|                | =Valenovac+RCS&AB/1  |                                                                     |                |                   |           | Sadržaj                      |                                    |         |               | Diplomski rad |               |                                     |                     |               |            |   |
|                | =Valenovac+RCS&FS/1  |                                                                     |                |                   |           | Razvod napajanja             |                                    |         | Diplomski rad |               |               |                                     |                     |               |            |   |
|                | =Valenovac+RCS&FS/2  |                                                                     |                |                   |           | Rasvjeta, grijanje, utičnice |                                    |         |               | Diplomski rad |               |                                     |                     |               |            |   |
|                | =Valenovac+RCS&FS/3  |                                                                     |                |                   |           | Napajanje VDC                |                                    |         |               | Diplomski rad |               |                                     |                     |               |            |   |
| B              | =Valenovac+RCS&FS/4  |                                                                     |                |                   |           | Razvod napajanja VDC         |                                    |         |               | Diplomski rad |               |                                     |                     |               |            | B |
|                | =Valenovac+RCS&FS/5  |                                                                     |                |                   |           | Mjerenje protoka             |                                    |         |               | Diplomski rad |               |                                     |                     |               |            |   |
|                | =Valenovac+RCS&FS/6  |                                                                     |                |                   |           | Mjerenje razine Senzor tlaka |                                    |         |               | Diplomski rad |               |                                     |                     |               |            |   |
|                | =Valenovac+RCS&FS/7  |                                                                     |                |                   |           | Signali                      |                                    |         | Diplomski rad |               |               |                                     |                     |               |            |   |
|                | =Valenovac+RCS&LU/1  |                                                                     |                |                   |           | Dimenzije razdjelnika        |                                    |         |               | Diplomski rad |               |                                     |                     |               |            |   |
|                | =Valenovac+RCS&LU/2  |                                                                     |                |                   |           | Raspored opreme              |                                    |         |               | Diplomski rad |               |                                     |                     |               |            |   |
|                | =Valenovac+RCS&MA/1  |                                                                     |                |                   |           |                              | Digitalni ulazi/izlazi pregled -A1 |         |               | Diplomski rad |               |                                     |                     |               |            |   |
|                | =Valenovac+RCS&MA/2  |                                                                     |                |                   |           |                              | Digitalni ulazi/izlazi pregled -A2 |         |               | Diplomski rad |               |                                     |                     |               |            |   |
|                | =Valenovac+RCS&MA/3  |                                                                     |                |                   |           |                              | CSM 1277 compact switch module -A3 |         | Diplomski rad |               |               |                                     |                     |               | C          |   |
|                | =Valenovac+RCS&FB/1  |                                                                     |                |                   |           | Jednopolna shema             |                                    |         | Diplomski rad |               |               |                                     |                     |               |            |   |
|                | =Valenovac+RCS&PB/1  |                                                                     |                |                   |           | Popis opreme                 |                                    |         | Diplomski rad |               |               |                                     |                     |               |            |   |
|                | =Valenovac+RCS&PB/2  |                                                                     |                |                   |           | Popis opreme                 |                                    |         |               | Diplomski rad |               |                                     |                     |               |            |   |
|                | =Valenovac+RCS&PB/3  |                                                                     |                |                   |           | Popis opreme                 |                                    |         |               |               | Diplomski rad |                                     |                     |               |            |   |
|                | =Valenovac+RCS&PB/4  |                                                                     |                |                   |           | Popis opreme                 |                                    |         | Diplomski rad |               |               |                                     |                     |               |            |   |
|                | =Valenovac+RCS&PB/5  |                                                                     |                |                   |           | Popis opreme                 |                                    |         |               | Diplomski rad |               |                                     |                     |               |            |   |
| ID             | =Valenovac+RCS&MB/1  |                                                                     |                |                   |           | Popis kabela                 |                                    |         |               | Diplomski rad |               |                                     |                     |               | D          |   |
|                | =Valenovac+RCS&MA1/1 |                                                                     |                |                   |           | Priključni plan stezaljki    |                                    |         | Diplomski rad |               |               |                                     |                     |               |            |   |
|                | =Valenovac+RCS&MA1/2 |                                                                     |                |                   |           | Priključni plan stezaljki    |                                    |         |               | Diplomski rad |               |                                     |                     |               |            |   |
|                | =Valenovac+RCS&MA1/3 |                                                                     |                |                   |           | Priključni plan stezaljki    |                                    |         |               | Diplomski rad |               |                                     |                     |               |            |   |
|                |                      |                                                                     |                |                   |           |                              |                                    |         |               |               |               |                                     |                     |               |            |   |
|                |                      |                                                                     |                |                   |           |                              |                                    |         |               |               |               |                                     |                     |               |            |   |
|                |                      |                                                                     |                |                   |           |                              |                                    |         |               |               |               |                                     |                     |               |            |   |
| ΙE             |                      |                                                                     |                |                   |           |                              |                                    |         |               |               |               |                                     |                     |               |            | E |
|                |                      |                                                                     |                |                   |           |                              |                                    |         |               |               |               |                                     |                     |               |            |   |
|                |                      |                                                                     |                |                   |           |                              |                                    |         |               |               |               |                                     |                     |               |            |   |
|                |                      |                                                                     |                |                   |           |                              |                                    |         |               |               |               |                                     |                     |               |            |   |
|                |                      |                                                                     |                |                   |           |                              |                                    |         |               |               |               |                                     |                     |               |            |   |
|                |                      |                                                                     |                |                   |           |                              |                                    |         |               |               |               |                                     |                     |               |            |   |
| F              |                      |                                                                     |                |                   |           |                              |                                    |         |               |               |               | Našički vodovod - naselje Valenovac |                     |               | =Valenovac | F |
|                |                      | Diplomski rad<br>Zoran Katona<br>Opis<br>Izradio<br>Datum<br>2<br>3 |                |                   |           |                              |                                    | Sadržaj |               |               |               |                                     |                     | $+RCS$<br>&AB |            |   |
|                | Izmjena              |                                                                     |                |                   | Pregledao | Odobrio                      |                                    |         |               |               |               | Našički vodovod d.o.o.              | Broj projekta: 0902 |               |            |   |
|                |                      |                                                                     |                |                   |           |                              | $\overline{4}$                     | 5       |               | 6             |               |                                     |                     |               | 8          |   |

**Slika 4.29 .** *Izgled sadržaja projekta razdjelnice Valenovac*

Nakon što su izrađeni svi potrebni i željeni dijelovi projekta u EPLAN-u, oni su posloženi u strukturu projekta prema uputama koje je korisnik, projektant zadao. Prema normi, poredak bi izgledao kao na slici 4.30.

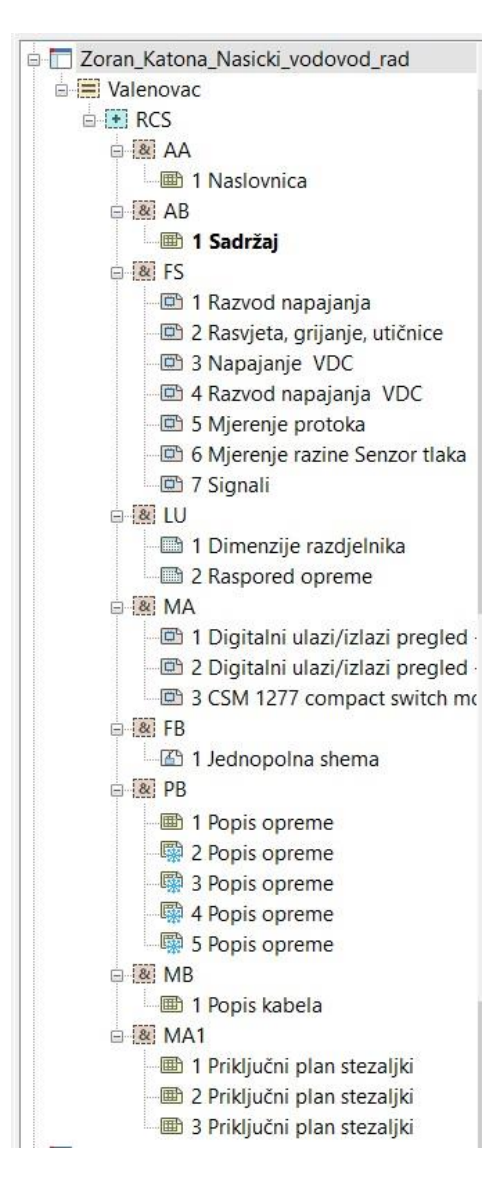

**Slika 4.30.** *Prikaz projekta razdjelnice Valenovac – struktura drveta*

## <span id="page-61-0"></span>**5. ZAKLJUČAK**

Danas na tržištu postoje mnogi programi koji projektantima elekto-struke omogućavaju jednostavnije i brže projektiranje razdjelnica i strujnih krugova općenito. Većinom ih nude proizvođači opreme i pri tome pružaju opcije korištenja iste sa svim unesenim karakteristikama za pojedinu komponentu. Programski paket EPLAN je softver tvrtke Rittal inače poznatog proizvođača ormara, tj. razdjelnica. Ovaj alat nije besplatan ali je zbog svojih mnogih mogućnosti i opcija, gotovo najpoznatiji i rado korišten program mnogih projektanata.

Prilikom izrade projekta razdjelnice našičkog vodovoda za naselje Valenovac, primijećene su mnoge prednosti ovog programa prilikom izrade shema: program sam ožičava opremu, moguće je prenositi oblikovanja, kopirati listove, dijelove shema… EPLAN kao program omogućava korisniku da uštedi na vremenu i što brže i jednostavnije dođe do željenog cilja.

Velika prednost programa su izvješća koja omogućavaju izrade mnogih popisa koji se tiču projektiranih shema. Dovoljno je zadati parametre prema kojima će program izraditi izvješće pa se tako primjerice pri nekom većem postrojenju sa više razdjelnica ili dijelova, može postaviti izrada izvještaja za svaku razdjelnicu ili dio zasebno, ali i kombinirati ih. Prilikom izrade popisa opreme, kabela ili nekih drugih komponenata, mogućnost pogreške je puno manja nego kod stvaranja popisa ručnim radom.

U radu su opisani postupci izrade i prikazani konačni rezultati izgleda shema, prikaza i izvještaja te ovaj rad može poslužiti kao mala uputa za početnike u korištenju programskog paketa EPLAN i upoznavanje sa nekim od osnovnih njegovih opcija i mogućnosti.

### <span id="page-62-0"></span>**LITERATURA**

- [1] B. Gischel, EPLAN Electric P8 Reference Handbook, Hanser Publishers, Munich, Hanser Publishers, Cincinnati, Munich 2016. g.
- [2] Zakon o gradnji, NN 153/2013, 20/2017, 39/2019, 125/2019, dostupno na: [http://www.zakon.hr](http://www.zakon.hr/z/319/Zakon-o-komunalnom-gospodarstvu)
- [3] Zakon o poslovima i djelatnostima prostornog uređenja i gradnje, NN 78/2015, 118/2018, 110/2019, dostupno na: http://www.zakon.hr
- [4] Pravilnik o obveznom sadržaju i opremanju projekata građevina, NN 118/2019, 65/2020, dostupno na: http://www.zakon.hr
- [5] The standard IEC 61355-1 Classification and designation of documents for plants, systems and equipment, https://en.wikipedia.org/wiki/IEC\_61355, (pristup ostvaren 26.05.2022.)
- [6] Rodeš, V., Električne instalacije, Varaždin, 2005. g.
- [7] Upute za rad za EPLAN electric P8 ver. 1.8.5, Exor, Buzin, 2008. g.

### <span id="page-63-0"></span>**OPIS LITERATURE**

#### [1] EPLAN Electric P8 Reference Handbook

Ovaj priručnik sadrži opsežan i detaljan opis u elektrotehničko projektiranje primjenom programa EPLAN. Pokrivene su teme kao što su programske i korisničke postavke, grafički urednik, postavke prikaza, izrada izvještaja, ispis i pohrana podataka, uvoz i izvoz podataka itd. Sadrži brojne primjere kojima je objašnjena svakodnevna primjena programa EPLAN. Također sadržava upute korak-po-korak za izradu shema i poglavlje sa često postavljenim pitanjima.

#### [6] Električne instalacije

U prvome dijelu priručnika opisani su osnovni pojmovi iz instalacija, tehnički propisi, elementi instalacija, dimenzioniranje vodova, zaštita električnih instalacija i naprava, zaštita od udara električne struje, razvodni uređaji i električni priključci. U drugome dijelu biti će opisane izvedbe instalacija u pojedinim objektima, posebne izvedbe instalacija (telekomunikacijske instalacije, Ex instalacije, EIB i dr.), gromobranske instalacije, rasvjeta i ispitivanja instalacija.

#### [7] Upute za rad za EPLAN electric P8

Priručnik je namijenjen početnicima i novim korisnicama programa EPLAN. Kroz korištenje različitih primjera, priručnik upoznaje korisnika sa osnovnim mogućnostima programa. Međutim, kako je priručnik zamišljen kao uvod u EPLAN, preskočene su mnoge od kompliciranijih i naprednijih mogućnosti. Priručnik je stoga zamišljen kao svojevrstan suplement sustavu "HELP" integriranom u sam program, a u kojem se mogu pronaći upute korak-po-korak za većinu osnovnih programskih mogućnosti.

## <span id="page-64-0"></span>**SAŽETAK**

U ovom diplomskom radu je opisan postupak stvaranja projekta razdjelnice u programskom paketu EPLAN. Pojašnjeni su pojmovi projektiranje, zakon, propis i norma, opisan rad u programskom paketu EPLAN i postupak izrade projekta razdjelnice našičkog vodovoda za naselje Valenovac. Istaknuta je prednost korištenja programskih paketa poput EPLAN-a koji osim što omogućavaju brže i lakše crtanje shema, omogućavaju i stvaranje baze sa shemama te raznih izvještaja od kojih bi se posebno istaknuli popisi opreme, kabela i sličnog što rezultira sa manje pogrešaka nego prilikom izrade izvještaja ljudskim radom.

**Ključne riječi**: projektiranje, programski paket EPLAN, izvješća, zakon, propis, norma.

#### <span id="page-64-1"></span>**ABSTRACT**

This thesis describes the process of modeling project of electrical cabinet in EPLAN software solution. The meaning of planning, law, regulation and standard, described work in software solution EPLAN and precedure of planning project of electrical cabinet of Našice's water system for Valenovac estate are explained. Benefits of using software solutions like EPLAN are not just enabling faster and easier modeling of schemes, but there is also enabled creating bases of scheme examples and many different reports where reports for parts list, cable list and similar stand out in particular. Mistakes made by humans are reduced to minimum.

**Keywords**: planning, software solution EPLAN, reports, law, regulation, standard.

## <span id="page-65-0"></span>**ŽIVOTOPIS**

Zoran Katona rođen je 21.7.1988. u Našicama. Nakon osnovne škole upisuje prirodoslovno – matematičku gimnaziju u Našicama koju završava 2007. godine. Obrazovanje nastavlja na Elektrotehničkom fakultetu. 2012. stječe svoje prvo akademsko zvanje, sveučilišni prvostupnik inženjer elektrotehnike. Iste godine nastavlja sa diplomskim studijem, smjer elektroenergetika.

Potpis

\_\_\_\_\_\_\_\_\_\_\_\_\_\_\_\_\_\_\_\_\_\_\_\_